# **BAB V**

# **IMPLEMENTASI DAN PENGUJIAN SISTEM**

#### **5.1 IMPLEMENTASI SISTEM**

Pada Bab ini akan dijelaskan dari hasil implementasi yang telah dilakukan. Implementasi sistem terdiri dari implementasi halaman input dan implementasi halaman output. Hasil implementasi ini mengacu kepada analisia dan perancangan sistem dalam bab sebelumnya.

#### **5.1.1 Implementasi Input**

Implementasi Input merupakan pengimplementasian terhadap form – form yang diberlakukan untuk kepentingan penginputan data baru. Halaman input dapat diakses oleh admin dan guru. Halaman input atau form berfungsi untuk menyimpan data yang kemudian akan diolah oleh sistem sesuai dengan keperluan dan kebutuhan dari Sistem Informasi Akademik SMA Negeri 9 Kota Jambi. Halaman implentasi akan diperlihatkan pada gambar – gambar berikut :

1. Halaman Login

Halaman login merupakan halaman dimana user seperti Siswa, Guru, Admin, Orang Tua dan Kepala Sekolah untuk masuk ke dalam sistem berdasarkan hak - hak akses pengguna. Jika suskes melakukan login maka halaman akan beralih ke halaman dashboard masing masing user. Hasil implementasi dapat dilihat di *gambar 5.1 :*

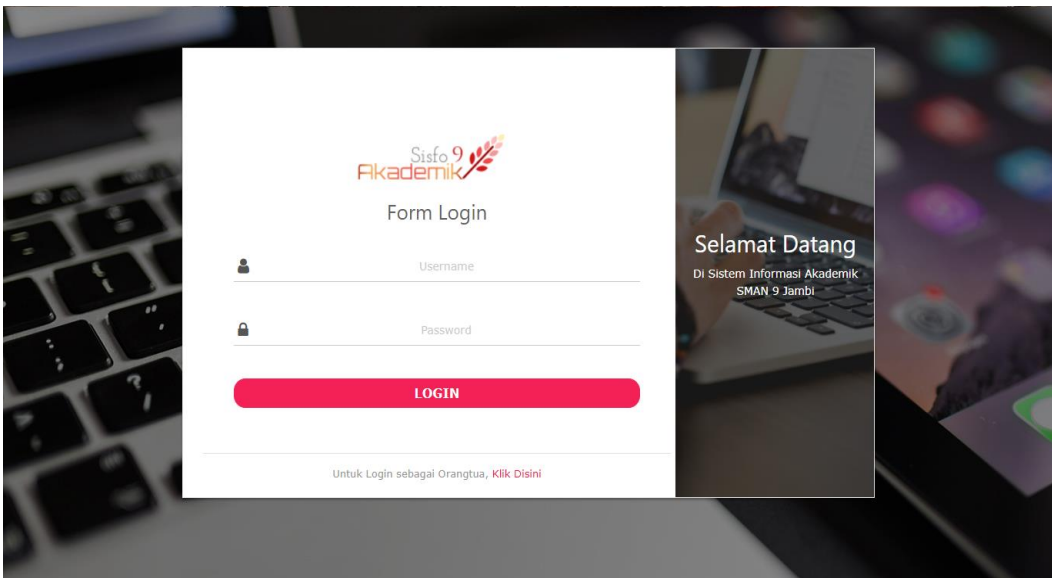

**Gambar 5. 1 Halaman Login**

2. Halaman Input Data Siswa

Halaman ini merupakan halaman bagi Admin, untuk memasukan Data siswa, dengan cara mengklik button tambah siswa.. Adapun hasil implementasi dapat dilihat pada *gambar 5.2*

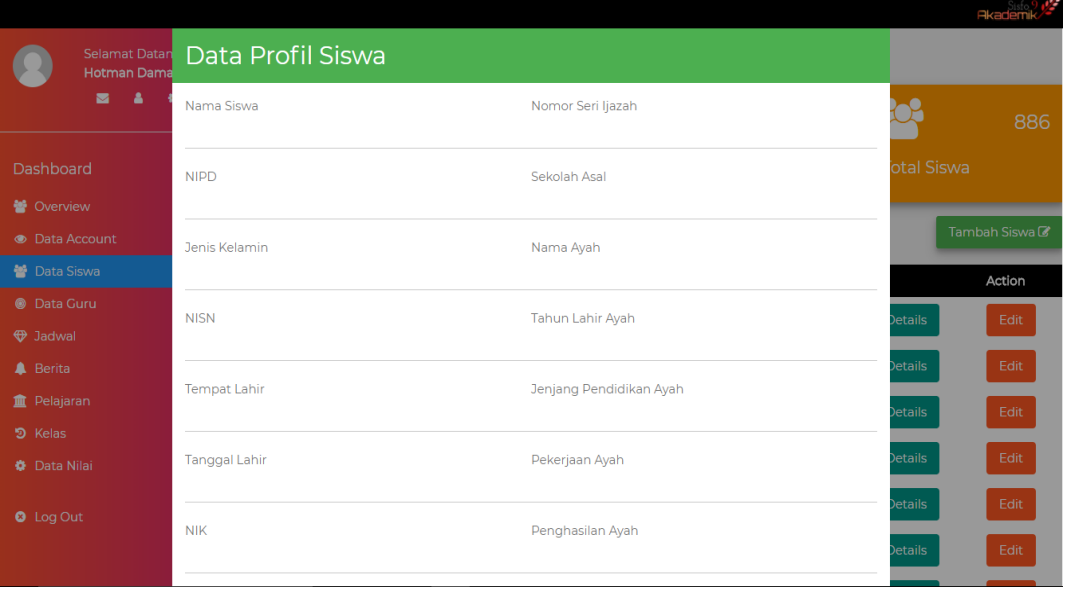

**Gambar 5. 2 Halaman Input Data Siswa**

3. Halaman Edit Data Siswa

Halaman ini merupakan halaman bagi Admin, untuk mengedit Data siswa, dengan cara mengklik button tambah siswa.. Adapun hasil implementasi dapat dilihat pada *gambar 5.3*

|                       |                                     |                      |                               |      | <b>Akademik</b> |
|-----------------------|-------------------------------------|----------------------|-------------------------------|------|-----------------|
|                       | Selamat Datan<br><b>Hotman Dama</b> | Data Profil Siswa    |                               | Edit | Hapus           |
|                       | А<br>$\blacksquare$                 | Nama Siswa           | Nomor Seri Ijazah             | Edit | Hapus           |
|                       |                                     | <b>NANGKULO</b>      |                               | Edit | <b>Hapus</b>    |
| Dashboard             |                                     | <b>NIPD</b>          | Sekolah Asal                  | Edit | <b>Hapus</b>    |
| <b>替 Overview</b>     |                                     | 5722                 |                               |      |                 |
| <b>O</b> Data Account |                                     | Jenis Kelamin        | Nama Ayah                     | Edit | <b>Hapus</b>    |
| Data Siswa            |                                     | L                    | <b>MAHMUD</b>                 | Edit | Hapus           |
| <b>O</b> Data Guru    |                                     | <b>NISN</b>          | Tahun Lahir Ayah              | Edit | <b>Hapus</b>    |
| <b>D</b> Jadwal       |                                     | 9991228883           | 1984                          |      |                 |
| <b>A</b> Berita       |                                     | <b>Tempat Lahir</b>  | Jenjang Pendidikan Ayah       | Edit | <b>Hapus</b>    |
| <b>血</b> Pelajaran    |                                     | <b>JAMBI</b>         | SMP / sederajat               | Edit | Hapus           |
| り Kelas               |                                     | <b>Tanggal Lahir</b> | Pekerjaan Ayah                |      |                 |
| ● Data Nilai          |                                     | 1999-09-15           | Buruh                         | Edit | <b>Hapus</b>    |
| <b>O</b> Log Out      |                                     | <b>NIK</b>           | Penghasilan Ayah              | Edit | <b>Hapus</b>    |
|                       |                                     | 1571021509990021     | Rp. 1,000,000 - Rp. 1,999,999 | Edit | Hapus           |
|                       |                                     |                      |                               |      |                 |

**Gambar 5. 3 Halaman Edit Data Siswa**

4. Halaman Edit Akun

Halaman ini merupakan halaman bagi Admin, untuk mengedit Data akun, dengan cara mengklik button edit di halaman olah akun. Setelah mengklik button maka admin dapat mengganti password ataupun level dari user yang dipilih. Adapun hasil implementasi dapat dilihat pada *gambar 5.4*

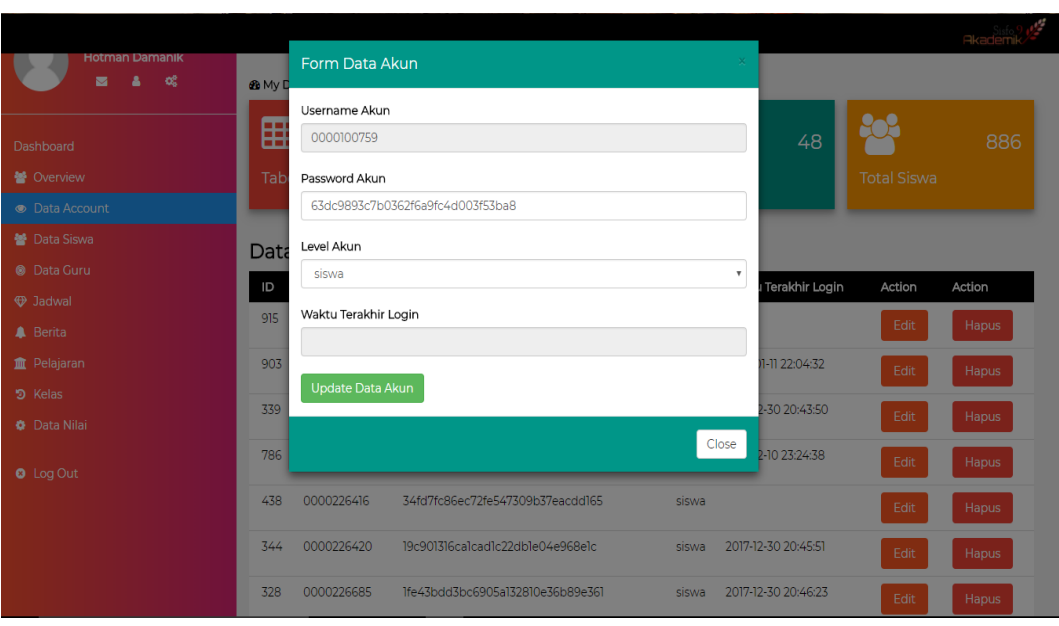

**Gambar 5. 4 Halaman (Modal) Edit Data Akun**

5. Halaman Input Data Guru

Halaman ini merupakan halaman bagi Admin, untuk menginput Data Guru, dengan cara mengklik button Tambah Guru di halaman olah guru.

hasil implementasi dapat dilihat pada *gambar 5.5*

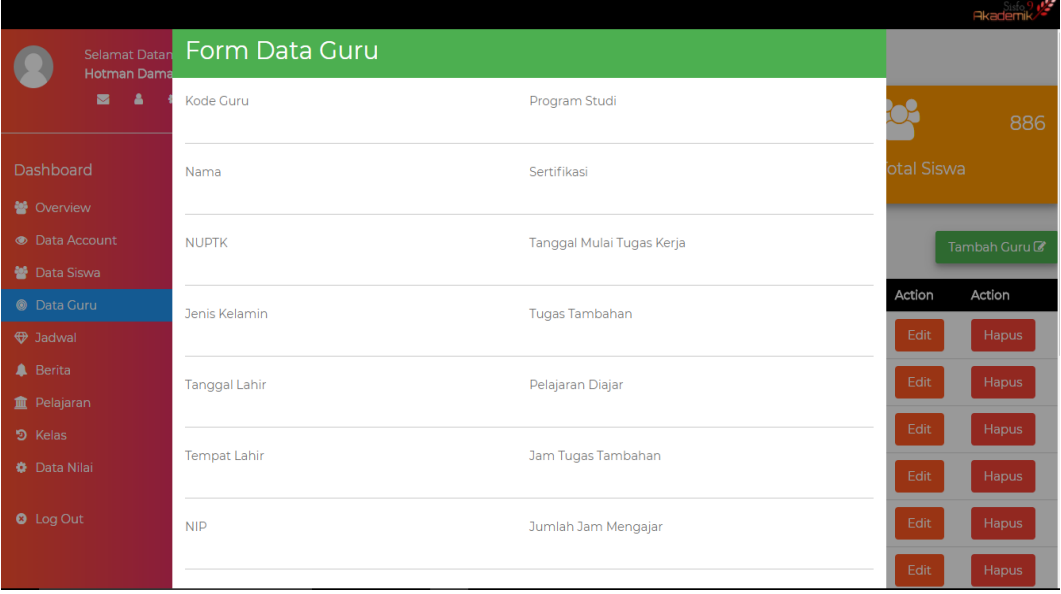

**Gambar 5. 5 Halaman (Modal) Tambah Data Guru**

## 6. Halaman Edit Data Guru

Halaman ini merupakan halaman bagi Admin, untuk mengedit Data Guru, dengan cara mengklik button Edit di halaman olah guru. Hasil implementasi dapat dilihat pada *gambar 5.6*

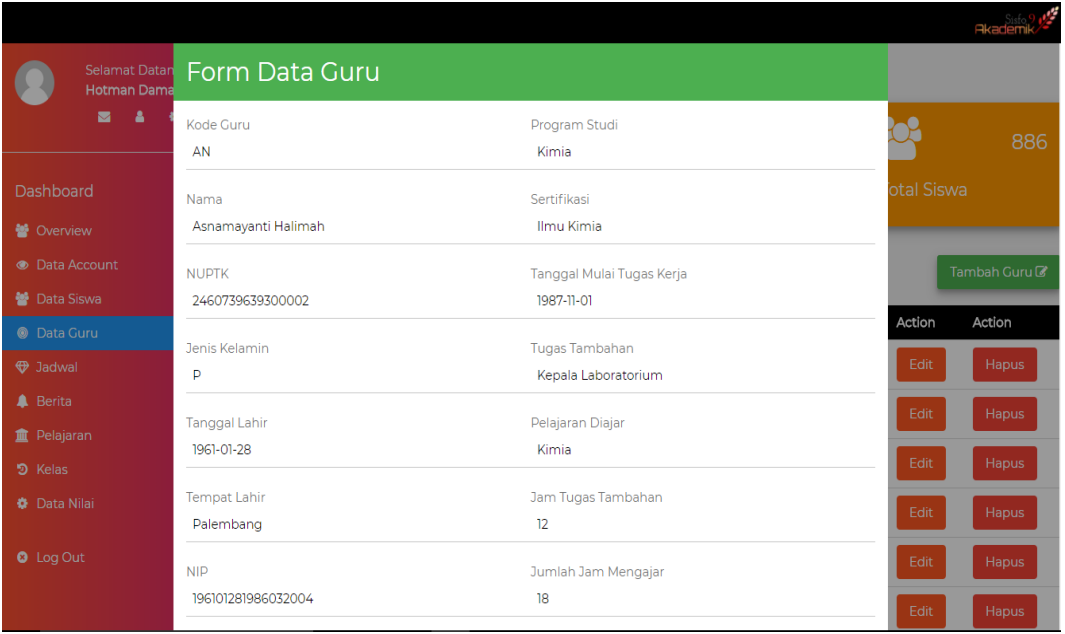

## **Gambar 5. 6 Halaman (Modal) Edit Data Guru**

7. Halaman Tambah Jadwal

Halaman ini merupakan halaman bagi Admin, untuk menginputkan Data Jadwal baru, dengan cara mengklik button Tambah Jadwal di halaman olah jadwal. Setelah mengklik button maka admin dapat memilih value yang terdapat di tiap tiap combo box di modal jadwal. Hasil implementasi dapat dilihat pada *gambar 5.7*

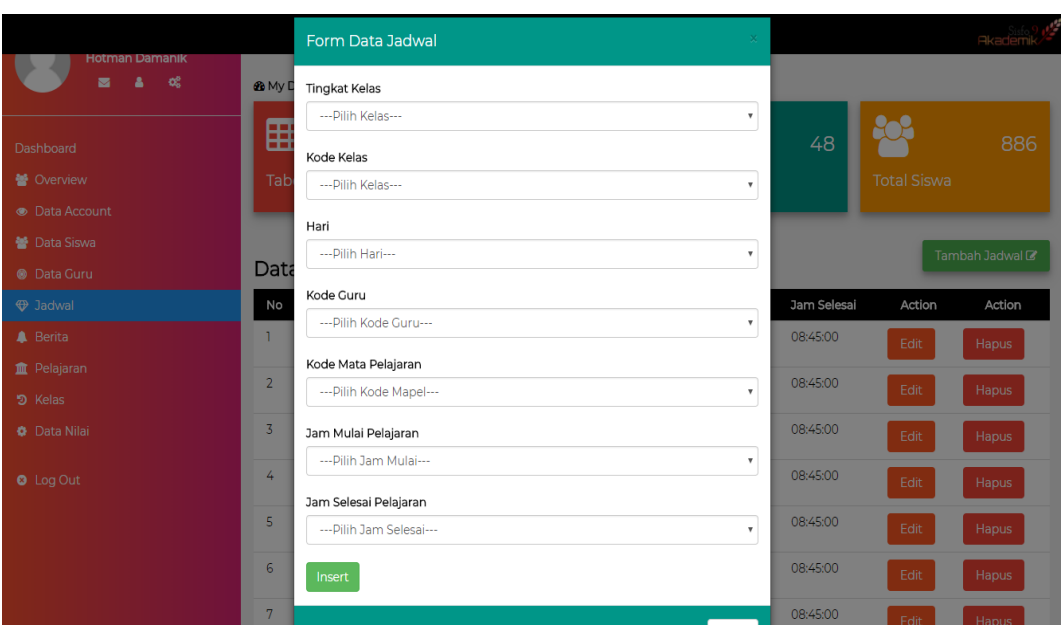

**Gambar 5. 7 Halaman (Modal) Tambah Jadwal**

8. Halaman Edit Jadwal

Halaman ini merupakan halaman bagi Admin, untuk menginputkan Data Jadwal baru, dengan cara mengklik button edit di halaman olah jadwal.

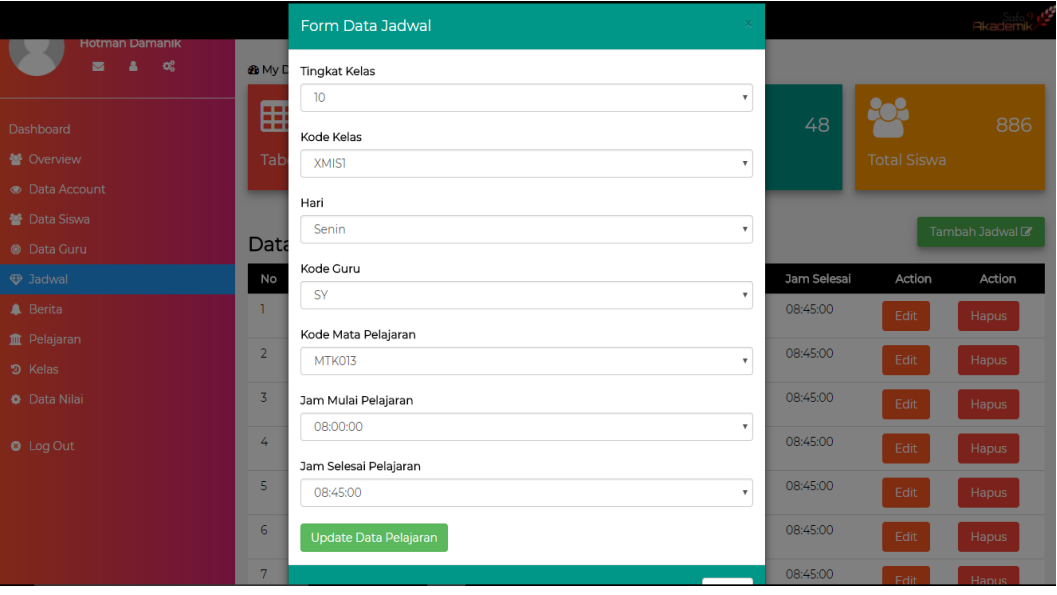

Hasil implementasi dapat dilihat pada *gambar 5.8*

**Gambar 5. 8 Halaman (Modal) Edit Jadwal**

9. Halaman Tambah Berita

Halaman ini merupakan halaman bagi Admin, untuk menginputkan Data Berita baru, dengan cara mengklik button Buat Berita di halaman olah jadwal. Hasil implementasi dapat dilihat pada *gambar 5.9*

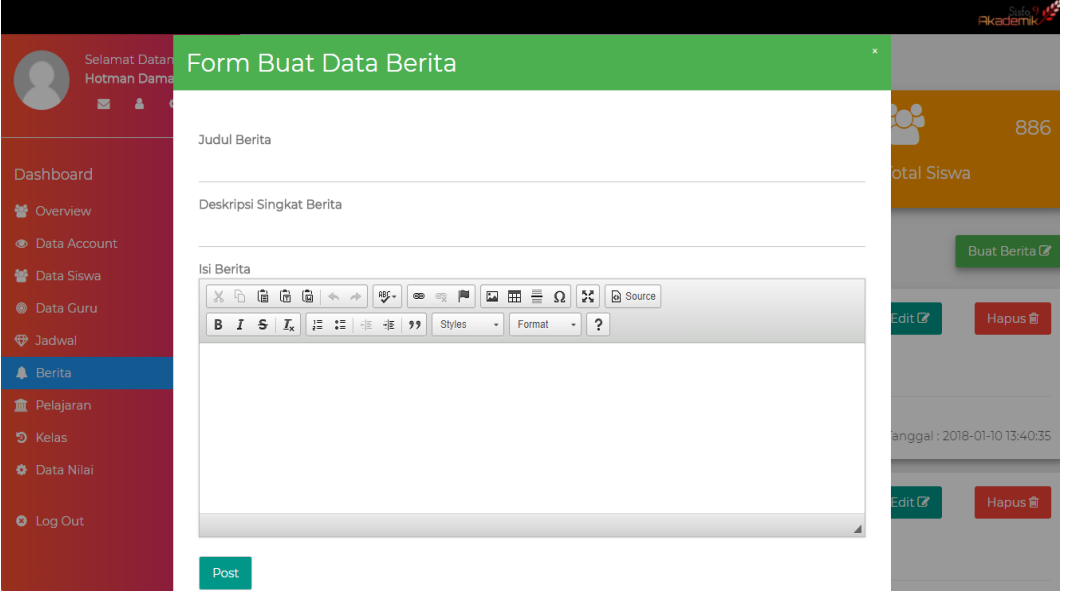

**Gambar 5. 9 Halaman (Modal) Tambah Berita**

10. Halaman Tambah Pelajaran

Halaman ini merupakan halaman bagi Admin, untuk menginputkan Data Pelajaran baru, dengan cara mengklik button Tambah Pelajaran di halaman olah pelajaran. Setelah mengklik button maka admin dapat memilih mengisi tiap tiap textbox yang terdapat modal Pelajaran. Hasil implementasi dapat dilihat pada *gambar 5.10:*

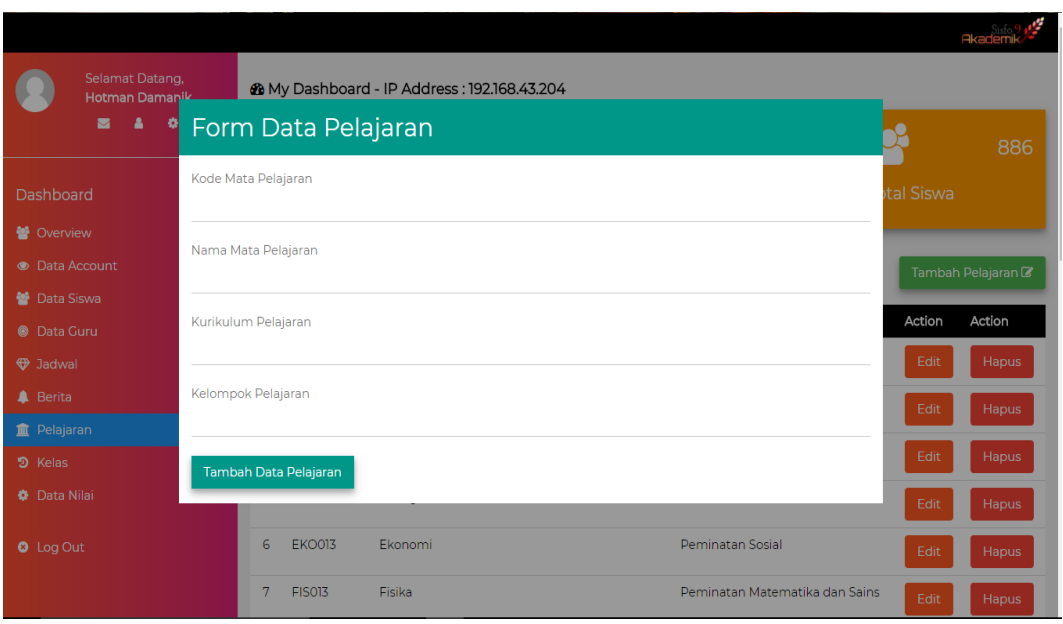

## **Gambar 5. 10 Halaman (Modal) Tambah Pelajaran**

11. Halaman Edit Pelajaran

Halaman ini merupakan halaman bagi Admin, untuk mengedit Data Pelajaran, dengan cara mengklik button edit di halaman olah pelajaran. Hasil implementasi dapat dilihat pada *gambar 5.11:*

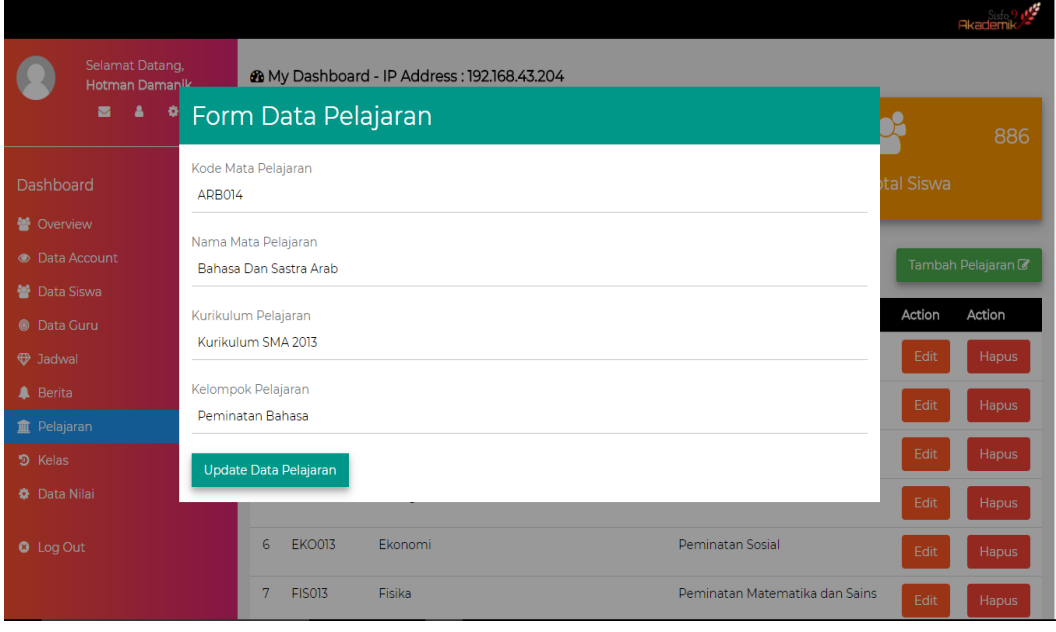

**Gambar 5. 11 Halaman (Modal) Edit Data Pelajaran**

12. Halaman Olah Nilai (Guru)

Halaman ini merupakan halaman bagi guru, untuk mengelola data nilai, dengan cara mengklik button input nilai. Hasil implementasi dapat dilihat pada *gambar 5.12:*

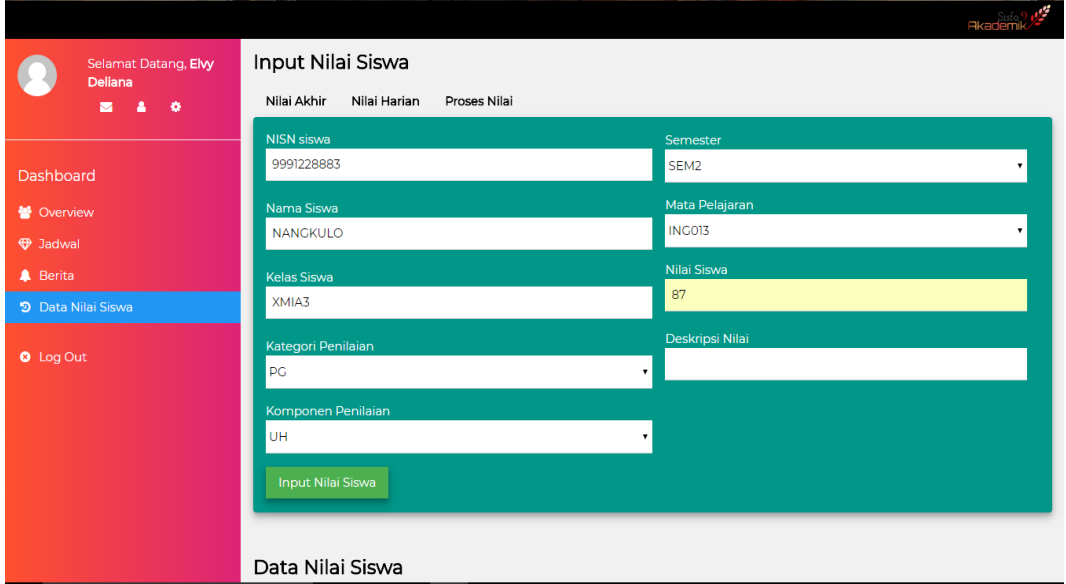

**Gambar 5. 12 Halaman Olah Nilai**

## **5.1.2 Implementasi Output**

Implementasi halaman *output* merupakan pengimplementasian terhadap *form-form* yang hanya tampil (*View-Only*) dan tidak bisa di olah. Halaman output dapat diakses oleh Siswa, Admin, Guru, dan Orang Tua. Halaman-halaman implementasi output berdasarkan rancangan pada bab sebelumnya diperlihatkan pada gambar-gambar dibawah ini :

1. Halaman Profil Siswa

Halaman ini merupakan halaman bagi Siswa. Setelah Login Berhasil maka siswa akan langsung dibawa ke Halaman Profil Siswa. Hasil implementasi dapat dilihat pada *gambar 5.13:*

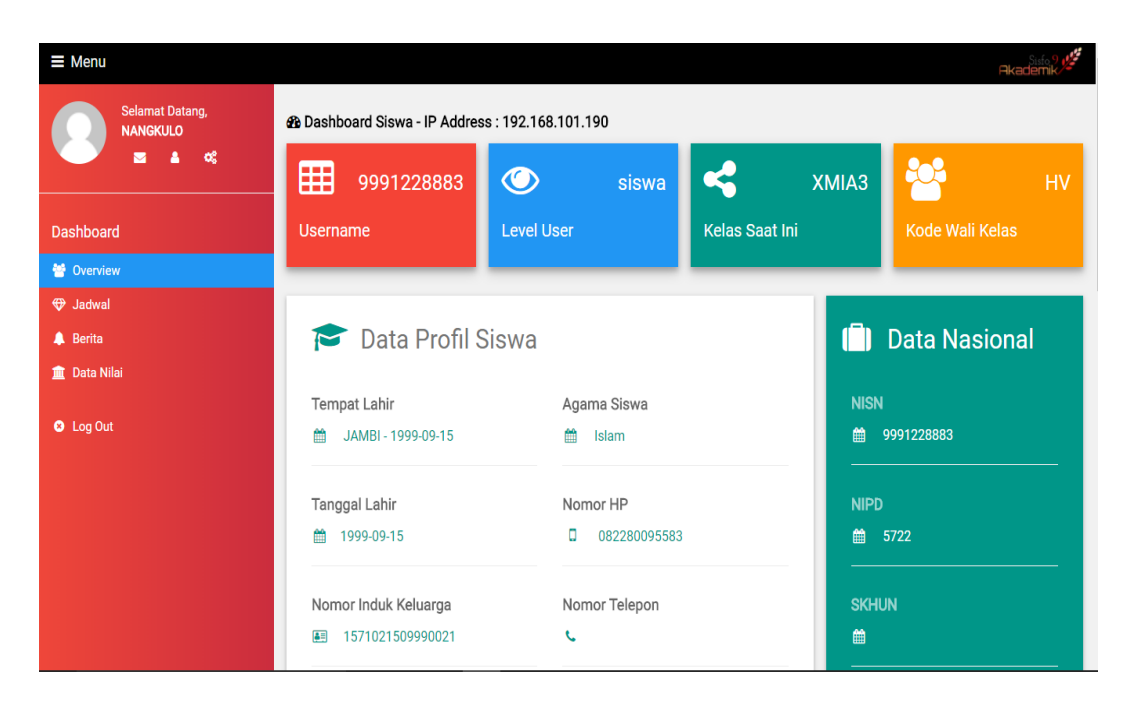

# **Gambar 5. 13 Halaman Profil Siswa**

2. Halaman Overview (Admin)

Halaman ini merupakan halaman bagi Admin. Setelah Login Berhasil maka Admin akan langsung dibawa ke Halaman Overview. Hasil implementasi dapat dilihat pada *gambar 5.14:*

| Selamat Datang,<br><b>Hotman Damanik</b> | 28 My Dashboard - IP Address : 192.168.101.190 |                            |                 |                     |                   |           |                                     |     |  |  |
|------------------------------------------|------------------------------------------------|----------------------------|-----------------|---------------------|-------------------|-----------|-------------------------------------|-----|--|--|
| œ                                        | 囲                                              | 17                         | ⊙               | 936                 |                   | 48        |                                     | 886 |  |  |
| Dashboard                                | Tabel (Database)                               |                            | Data Akun Total |                     | <b>Total Guru</b> |           | <b>Total Siswa</b>                  |     |  |  |
| <b>警</b> Overview                        |                                                |                            |                 |                     |                   |           |                                     |     |  |  |
| <b>Co</b> Data Account                   | Feeds                                          |                            |                 |                     |                   |           | Grafik Jumlah Siswa Laki - Laki dan |     |  |  |
| 警 Data Siswa                             | Δ                                              | New record, over 90 views. |                 | $10 \, \text{mins}$ |                   | Perempuan | <b>Jumlah Siswa</b>                 |     |  |  |
| <b>@</b> Data Guru                       | Δ<br>Database error.                           |                            |                 | 15 mins             |                   |           | Laki - Laki<br><b>Jumlah Siswa</b>  |     |  |  |
| <b>D</b> Jadwal                          | 鬡                                              | New record, over 40 users. |                 | 17 mins             |                   |           | Perempuan                           |     |  |  |
| <b>A</b> Berita                          | New comments.                                  |                            |                 | $25 \, \text{mins}$ | 51.8%             |           | 48.2%                               |     |  |  |
| <b>II</b> Pelajaran                      | М                                              | Check transactions.        |                 | 28 mins             |                   |           |                                     |     |  |  |
| D Kelas                                  | $\Box$<br>CPU overload.                        |                            |                 | $35 \, mins$        |                   |           |                                     |     |  |  |
| <b>Data Nilai</b>                        | ĸ.<br>New shares.                              |                            |                 | $39 \, mins$        |                   |           |                                     |     |  |  |
| <b>O</b> Log Out                         | Account - Terakhir Login - GURU                |                            |                 |                     |                   |           |                                     |     |  |  |
|                                          | Username                                       |                            | Nama User       |                     | <b>Level User</b> |           | <b>Waktu Terakhir Login</b>         |     |  |  |

**Gambar 5. 14 Halaman Overview Admin**

3. Halaman Olah Akun

Halaman ini merupakan halaman output bagi Admin sebelum melakukan proses pengolahan data akun.. Hasil implementasi dapat dilihat pada *gambar 5.15:*

|                                          |     |                                                        |          |                                  |     |                   |                      |                    | 3kademil     |
|------------------------------------------|-----|--------------------------------------------------------|----------|----------------------------------|-----|-------------------|----------------------|--------------------|--------------|
| Selamat Datang,<br><b>Hotman Damanik</b> |     | <b>&amp;</b> My Dashboard - IP Address: 192.168.43.204 |          |                                  |     |                   |                      |                    |              |
| œ<br>▽                                   | 囲   |                                                        | 17       | ∞                                | 936 |                   | 48                   |                    | 886          |
| Dashboard                                |     | <b>Tabel (Database)</b>                                |          | Data Akun Total                  |     | <b>Total Guru</b> |                      | <b>Total Siswa</b> |              |
| 警 Overview                               |     |                                                        |          |                                  |     |                   |                      |                    |              |
| <b>O</b> Data Account                    |     | Data Akun                                              |          |                                  |     |                   |                      |                    |              |
| 警 Data Siswa                             | ID  | Username                                               | Password |                                  |     | Level             | Waktu Terakhir Login | Action             | Action       |
| <b>@</b> Data Guru                       | 915 | 0000100759                                             |          | 63dc9893c7b0362f6a9fc4d003f53ba8 |     | siswa             |                      | Edit               | Hapus        |
| <b>D</b> Jadwal                          | 903 | 0000217844                                             |          | 8cd855ed913839467ff13d5b1b3abc51 |     | siswa             | 2018-01-11 22:04:32  |                    |              |
| <b>A</b> Berita                          |     |                                                        |          |                                  |     |                   |                      | Edit               | Hapus        |
| <b>m</b> Pelajaran                       | 339 | 0000226390                                             |          | c778ed55a5296ca3c24a9d5b168a8682 |     | siswa             | 2017-12-30 20:43:50  | Edit               | <b>Hapus</b> |
| D Kelas<br><b>O</b> Data Nilai           | 786 | 0000226394                                             |          | 1d7d76af209565aadca5268b806055b7 |     | siswa             | 2017-12-10 23:24:38  | Edit               | Hapus        |
|                                          | 438 | 0000226416                                             |          | 34fd7fc86ec72fe547309b37eacdd165 |     | siswa             |                      |                    |              |
| <b>O</b> Log Out                         |     |                                                        |          |                                  |     |                   |                      | Edit               | Hapus        |
| 0000226420<br>344                        |     |                                                        |          | 19c901316calcad1c22db1e04e968e1c |     | siswa             | 2017-12-30 20:45:51  | Edit               | <b>Hapus</b> |
|                                          | 328 | 0000226685                                             |          | 1fe43bdd3bc6905a132810e36b89e361 |     |                   | 2017-12-30 20:46:23  | Edit               | Hapus        |

**Gambar 5. 15 Halaman Olah Data Akun**

4. Halaman Lihat Profil Siswa

Halaman ini merupakan halaman output bagi Admin untuk melihat data

siswa. Hasil implementasi dapat dilihat pada *gambar 5.16:*

|                                |                   |                                                      |                  |                               |      | <b>Akademik</b> |
|--------------------------------|-------------------|------------------------------------------------------|------------------|-------------------------------|------|-----------------|
| Selamat Datan                  | Data Profil Siswa |                                                      |                  | $\mathbf x$                   | Edit | <b>Hapus</b>    |
| <b>Hotman Dama</b><br>霱<br>- 2 |                   |                                                      |                  |                               | Edit | <b>Hapus</b>    |
|                                |                   |                                                      |                  |                               | Edit | <b>Hapus</b>    |
| Dashboard                      |                   |                                                      |                  |                               | Edit | <b>Hapus</b>    |
| <b>警</b> Overview              |                   |                                                      |                  |                               |      |                 |
| <b>Data Account</b>            |                   |                                                      |                  |                               | Edit | <b>Hapus</b>    |
| <b>Data Siswa</b>              |                   |                                                      |                  |                               | Edit | <b>Hapus</b>    |
| <b>O</b> Data Guru             | Nama Siswa        | <b>NANGKULO</b>                                      | Nama Ayah        | <b>MAHMUD</b>                 | Edit | Hapus           |
| <b>D</b> Jadwal                | <b>NIPD</b>       | 5722                                                 | Tahun Lahir Ayah | 1984                          |      |                 |
| <b>A</b> Berita                | <b>NISN</b>       | 9991228883                                           | Pendidikan Ayah  | SMP / sederajat               | Edit | <b>Hapus</b>    |
| <b>m</b> Pelajaran             | Tempat Lahir      | <b>JAMBI</b>                                         | Pekerjaan Avah   | <b>Buruh</b>                  | Edit |                 |
| <sup>9</sup> Kelas             | Tanggal Lahir     | 1999-09-15                                           | Penghasilan Ayah | Rp. 1,000,000 - Rp. 1,999,999 |      | <b>Hapus</b>    |
| <b>D</b> ata Nilai             | Jenis Kelamin     | L                                                    | NIK Ayah         | 1571020101840081              | Edit | <b>Hapus</b>    |
|                                | <b>NIK</b>        | 1571021509990021                                     | Nama Ibu         | <b>SAKDIAH</b>                | Edit | <b>Hapus</b>    |
| <b>O</b> Log Out               | Agama             | <b>Islam</b>                                         | Tahun Lahir Ibu  | 1964                          |      |                 |
|                                | Alamat Siswa      | JL.SERSAN DARPIN RT.05 NO.100<br><b>KEL.EKA JAYA</b> | Pendidikan Ibu   | SD / sederajat                | Edit | <b>Hapus</b>    |

**Gambar 5. 16 Halaman (Modal) Lihat Profil Siswa**

5. Halaman Lihat Data Guru

Halaman ini merupakan halaman output bagi Admin untuk melihat data

guru. Hasil implementasi dapat dilihat pada *gambar 5.17:*

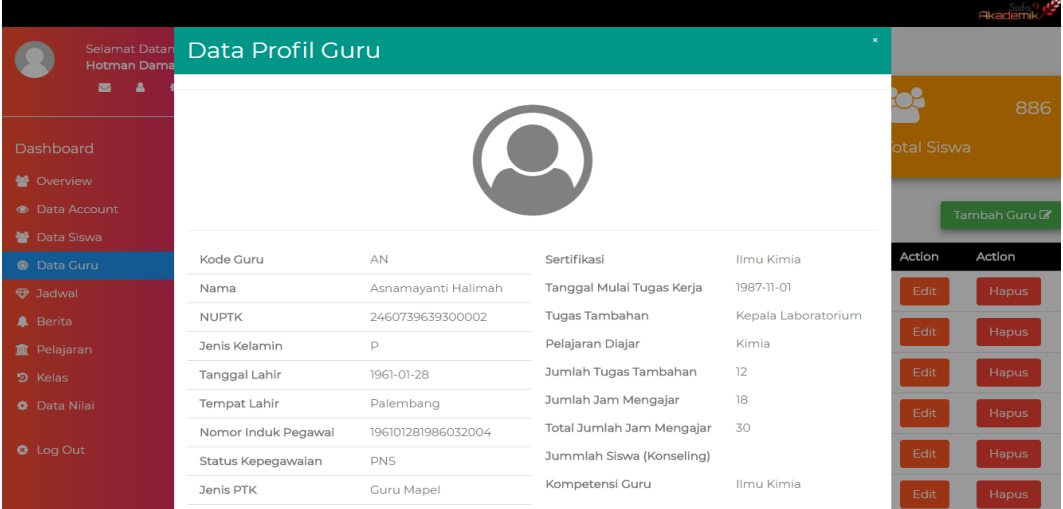

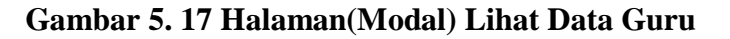

6. Halaman Olah Jadwal

Halaman ini merupakan halaman output bagi Admin untuk melihat data jadwal. Hasil implementasi dapat dilihat pada *gambar 5.18:*

|                                                 |                |                         |                                                        |              |                 |               |                   |             |                    | <b>Akademik</b>            |
|-------------------------------------------------|----------------|-------------------------|--------------------------------------------------------|--------------|-----------------|---------------|-------------------|-------------|--------------------|----------------------------|
| Selamat Datang,                                 |                |                         | <b>&amp;</b> My Dashboard - IP Address: 192.168.43.204 |              |                 |               |                   |             |                    |                            |
| <b>Hotman Damanik</b><br>$\alpha^a_a$<br>A<br>× | 囲              |                         | 17                                                     | ◉            |                 | 936           |                   | 48          |                    | 886                        |
| Dashboard                                       |                | <b>Tabel (Database)</b> |                                                        |              | Data Akun Total |               | <b>Total Guru</b> |             | <b>Total Siswa</b> |                            |
| <b>警 Overview</b>                               |                |                         |                                                        |              |                 |               |                   |             |                    |                            |
| <b>Data Account</b>                             |                | Data Berita             |                                                        |              |                 |               |                   |             |                    | Tambah Jadwal <sup>7</sup> |
| 警 Data Siswa                                    | No             | Tingkat                 | Kode Kelas                                             | Hari         | Kode Guru       | Kode Mapel    | Jam Mulai         | Jam Selesai | Action             | Action                     |
| <b>B</b> Data Guru                              | n              | 10 <sup>°</sup>         | XMIA1                                                  | Senin        | <b>FD</b>       | <b>PJS013</b> | 08:00:00          | 08:45:00    | Edit               | <b>Hapus</b>               |
| <b>D</b> Jadwal                                 |                |                         |                                                        |              |                 |               |                   |             |                    |                            |
| <b>A</b> Berita                                 | $\overline{2}$ | 10 <sup>°</sup>         | XMIA2                                                  | Senin        | EN              | PKN013        | 08:00:00          | 08:45:00    | Edit               | Hapus                      |
| <b>m</b> Pelajaran                              | 3              | 10 <sup>10</sup>        | XMIA3                                                  | Senin        | IK              | <b>BIO013</b> | 08:00:00          | 08:45:00    | Edit               | Hapus                      |
| つ Kelas                                         |                |                         |                                                        |              |                 |               |                   |             |                    |                            |
| <b>O</b> Data Nilai                             | 4              | 10 <sup>10</sup>        | XMIST                                                  | Senin        | SY              | MTK013        | 08:00:00          | 08:45:00    | Edit               | Hapus                      |
| <b>O</b> Log Out                                | 5              | 10 <sup>°</sup>         | XMIS2                                                  | Senin        | <b>SH</b>       | SLG013        | 08:00:00          | 08:45:00    | Edit               | Hapus                      |
|                                                 | 6              | 10 <sup>°</sup>         | XMIS3                                                  | <b>Senin</b> | <b>MS</b>       | <b>AGA013</b> | 08:00:00          | 08:45:00    | Edit               | Hapus                      |
|                                                 | 7              | 10 <sup>°</sup>         | XMIS4                                                  | Senin        | OF              | MTK013        | 08:00:00          | 08:45:00    | Edit               | Hapus                      |

**Gambar 5. 18 Halaman Olah Jadwal**

7. Halaman Olah Berita

Halaman ini merupakan halaman output bagi Admin untuk melihat data

Berita. Hasil implementasi dapat dilihat pada *gambar 5.19:*

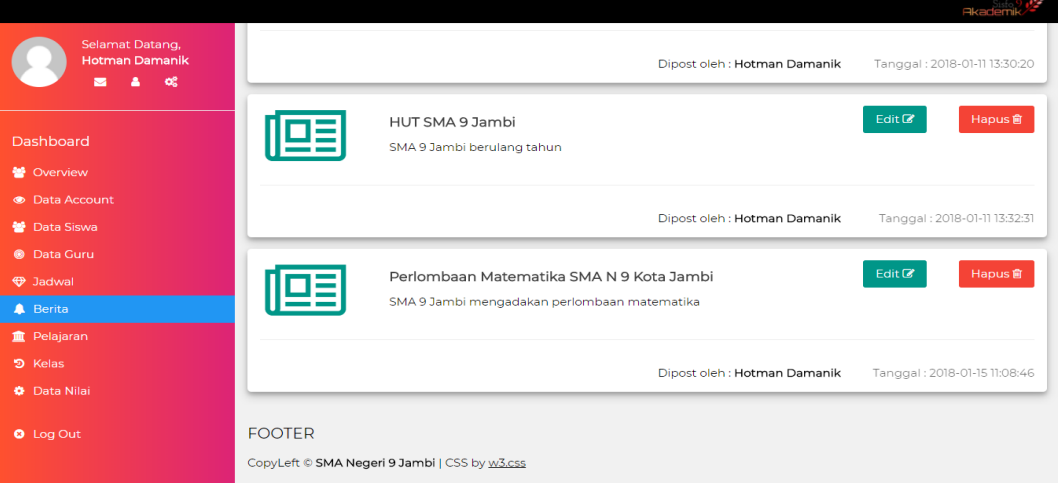

**Gambar 5. 19 Halaman Olah Berita**

8. Halaman Olah Pelajaran

Halaman ini merupakan halaman output bagi Admin untuk melihat data Berita. Hasil implementasi dapat dilihat pada *gambar 5.20:*

|                                          |                                               |                   |                            |                        |     |                                |    |                    | <b>Akademik</b>               |  |
|------------------------------------------|-----------------------------------------------|-------------------|----------------------------|------------------------|-----|--------------------------------|----|--------------------|-------------------------------|--|
| Selamat Datang,<br><b>Hotman Damanik</b> | 28 My Dashboard - IP Address : 192.168.43.204 |                   |                            |                        |     |                                |    |                    |                               |  |
| ▴<br>$\bullet$<br>▽                      |                                               | 囲                 | 17                         | ◉                      | 936 |                                | 48 |                    | 886                           |  |
| Dashboard                                |                                               | Tabel (Database)  |                            | Data Akun Total        |     | <b>Total Guru</b>              |    | <b>Total Siswa</b> |                               |  |
| <b>参</b> Overview                        |                                               |                   |                            |                        |     |                                |    |                    |                               |  |
| <b>Co</b> Data Account                   |                                               | Data Pelajaran    |                            |                        |     |                                |    |                    | Tambah Pelajaran <sup>®</sup> |  |
| <b>※</b> Data Siswa                      | ID                                            |                   |                            |                        |     |                                |    | Action             | Action                        |  |
| <b>C</b> Data Guru                       |                                               | <b>Kode Mapel</b> | Nama Mapel                 |                        |     | Kelompok                       |    |                    |                               |  |
| <b>D</b> Jadwal                          |                                               | <b>ARB014</b>     |                            | Bahasa Dan Sastra Arab |     | Peminatan Bahasa               |    | Edit               | <b>Hapus</b>                  |  |
| <b>A</b> Berita                          | 4                                             | BBK013            | <b>Bimbingan Konseling</b> |                        |     | Kelompok Bebas                 |    | Edit               | <b>Hapus</b>                  |  |
| <b>II</b> Pelajaran                      |                                               |                   |                            |                        |     |                                |    |                    |                               |  |
| D Kelas                                  | 18                                            | <b>BDY013</b>     | Seni Budaya                |                        |     | Kelompok B                     |    | Edit               | Hapus                         |  |
| <b>D</b> ata Nilai                       | 5                                             | <b>BIO013</b>     | Biologi                    |                        |     | Peminatan Matematika dan Sains |    | Edit               | <b>Hapus</b>                  |  |
| <b>O</b> Log Out                         | 6                                             | <b>EKO013</b>     | Fkonomi                    |                        |     | Peminatan Sosial               |    | Edit               | <b>Hapus</b>                  |  |
|                                          | 7                                             | <b>FIS013</b>     | Fisika                     |                        |     | Peminatan Matematika dan Sains |    | Edit               | Hapus                         |  |

**Gambar 5. 20 Halaman Olah Pelajaran**

9. Halaman Olah Kelas

Halaman ini merupakan halaman output bagi Admin untuk melihat data

Data Kelas. Hasil implementasi dapat dilihat pada *gambar 5.21:*

| Selamat Datang,<br><b>Hotman Damanik</b> |                 | <b>Akademik</b><br><b>@</b> My Dashboard - IP Address : 192,168,43,204 |           |                      |                     |                   |           |                    |                            |  |  |  |
|------------------------------------------|-----------------|------------------------------------------------------------------------|-----------|----------------------|---------------------|-------------------|-----------|--------------------|----------------------------|--|--|--|
| $\infty$<br>А<br>м                       | 囲               |                                                                        | 17        | ◉                    | 936                 |                   | 48        |                    | 886                        |  |  |  |
| Dashboard                                |                 | <b>Tabel (Database)</b>                                                |           | Data Akun Total      |                     | <b>Total Guru</b> |           | <b>Total Siswa</b> |                            |  |  |  |
| 警 Overview                               |                 |                                                                        |           |                      |                     |                   |           |                    |                            |  |  |  |
| <b>B</b> Data Account                    |                 | Data Kelas                                                             |           |                      |                     |                   |           |                    | Tambah Kelas <sup>(2</sup> |  |  |  |
| <b>※</b> Data Siswa                      |                 |                                                                        |           |                      |                     |                   |           |                    |                            |  |  |  |
| <b>C</b> Data Guru                       | No              | Kode Kelas                                                             | Kode Wali | <b>Tingkat Kelas</b> | Kurikulum           |                   | Ruangan   | Action             | Action                     |  |  |  |
| <b>D</b> Jadwal                          | 9               | XIA <sub>2</sub>                                                       | <b>MO</b> | $\mathbf{n}$         | <b>SMA KTSP IPA</b> |                   | $XI A-2$  | Edit               | Hapus                      |  |  |  |
| <b>A</b> Berita                          | 10 <sup>2</sup> | XIA3                                                                   | <b>FD</b> | n                    | SMA KTSP IPA        |                   | $XI A-3$  | Edit               | Hapus                      |  |  |  |
| <b>m</b> Pelajaran                       |                 |                                                                        |           |                      |                     |                   |           |                    |                            |  |  |  |
| D Kelas                                  | 16              | <b>XIIA1</b>                                                           | <b>WD</b> | 12                   | <b>SMA KTSP IPA</b> |                   | XII A-1   | Edit               | Hapus                      |  |  |  |
| <b>O</b> Data Nilai                      | 17              | XIIA <sub>2</sub>                                                      | AK        | 12                   | <b>SMA KTSP IPA</b> |                   | $XII A-2$ | Edit               | Hapus                      |  |  |  |
| <b>Q</b> Log Out                         | 18              | XIIA3                                                                  | HH        | 12                   | <b>SMA KTSP IPA</b> |                   | $XII A-3$ | Edit               | Hapus                      |  |  |  |
|                                          | 19              | <b>XIIST</b>                                                           | <b>SK</b> | 12                   | <b>SMA KTSP IPS</b> |                   | $XII S-1$ | Edit               | Hapus                      |  |  |  |
|                                          | 20              | XIIS <sub>2</sub>                                                      | <b>RH</b> | 12                   | <b>SMA KTSP IPS</b> |                   | $XII S-2$ | Edit               | Hapus                      |  |  |  |

**Gambar 5. 21 Halaman Olah Kelas**

10. Halaman Nilai (Admin)

Halaman ini merupakan halaman output bagi Admin untuk melihat data Data Nilai. Hasil implementasi dapat dilihat pada *gambar 5.22:*

|                                                 |                  |                |           |               |           |       |          |             | <b>Akademik</b><br>Print Rapor Siswa La |
|-------------------------------------------------|------------------|----------------|-----------|---------------|-----------|-------|----------|-------------|-----------------------------------------|
| Selamat Datang,                                 | Data Nilai Siswa |                |           |               |           |       |          |             |                                         |
| <b>Hotman Damanik</b><br>$\alpha^o_0$<br>2<br>▬ | <b>NISN</b>      | Kode Penilaian | Kategori  | Mapel         | Guru      | Kelas | Semester | Nilai Siswa | Action                                  |
|                                                 | 9991228883       | <b>TGS</b>     | <b>PG</b> | <b>AGA013</b> | YS        | XMIA3 |          | 86          | View                                    |
| Dashboard                                       | 9991228883       | <b>UAS</b>     | KT        | <b>AGA013</b> | <b>YS</b> | XMIA3 |          | 74          | View                                    |
| <b>替 Overview</b><br><b>B</b> Data Account      | 9991228883       | <b>UAS</b>     | PG        | <b>AGA013</b> | <b>YS</b> | XMIA3 |          | 90          | View                                    |
| 警 Data Siswa                                    | 9991228883       | UH             | KT        | <b>AGA013</b> | <b>YS</b> | XMIA3 |          | 70          | View                                    |
| <b>B</b> Data Guru<br><b>D</b> Jadwal           | 9991228883       | <b>UH</b>      | PG        | <b>AGA013</b> | <b>YS</b> | XMIA3 |          | 81          | View                                    |
| <b>A</b> Berita                                 | 9991228883       | <b>UH</b>      | PG        | AGA013        | <b>YS</b> | XMIA3 |          | 83          | View                                    |
| <b>m</b> Pelajaran<br>つ Kelas                   | 9991228883       | <b>UH</b>      | PG        | <b>AGA013</b> | YS        | XMIA3 |          | 72          | View                                    |
| <b>O</b> Data Nilai                             | 9991228883       | <b>TGS</b>     | <b>PG</b> | <b>AGA013</b> | YS        | XMIA3 |          | 80          | View                                    |
| <b>Q</b> Log Out                                | 9991228883       | <b>TGS</b>     | KT        | PKN013        | <b>EN</b> | XMIA3 |          | 76          | View                                    |
|                                                 | 9991228883       | <b>TGS</b>     | <b>PG</b> | PKN013        | <b>EN</b> | XMIA3 |          | 83          | View                                    |
|                                                 | 9991228883       | <b>UAS</b>     | KT        | PKN013        | <b>EN</b> | XMIA3 |          | 82          | View                                    |

**Gambar 5. 22 Halaman Nilai**

11. Halaman Lihat Berita

Halaman ini merupakan halaman output bagi Siswa Ataupun Orang Tua untuk melihat data Berita. Hasil implementasi pada *gambar 5.23:*

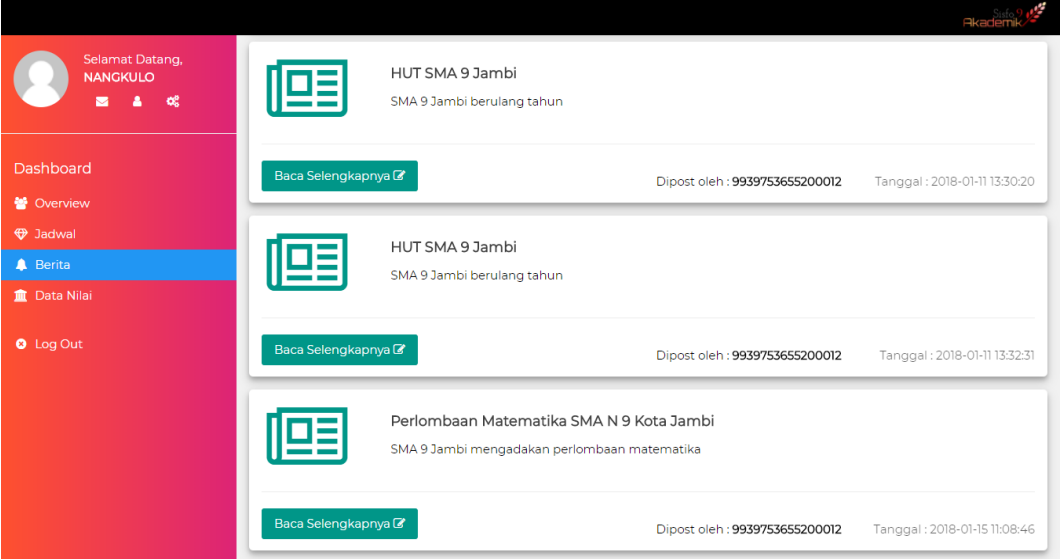

**Gambar 5. 23 Halaman Lihat Berita**

12. Halaman Lihat Nilai

Halaman ini merupakan halaman output bagi Siswa Ataupun Orang Tua untuk melihat data Nilai Siswa. Hasil implementasi pada *gambar 5.24:*

|                                           |                                              |                       |                   |               |                       |       |                 | فخاد<br><b>Akademik</b> |
|-------------------------------------------|----------------------------------------------|-----------------------|-------------------|---------------|-----------------------|-------|-----------------|-------------------------|
| Selamat Datang,<br><b>NANGKULO</b>        | @ My Dashboard - IP Address: 192.168.101.190 |                       |                   |               |                       |       |                 |                         |
| $\infty$<br>А<br>$\overline{\phantom{a}}$ | 囲                                            | 9991228883            | $\circledcirc$    | siswa         |                       | XMIA3 |                 | <b>HV</b>               |
| <b>Dashboard</b>                          | <b>Username</b>                              |                       | <b>Level User</b> |               | <b>Kelas Saat Ini</b> |       |                 | <b>Kode Wali Kelas</b>  |
| <b>警</b> Overview                         |                                              |                       |                   |               |                       |       |                 |                         |
| <b>D</b> Jadwal                           | Data Nilai Siswa                             |                       |                   |               |                       |       |                 |                         |
| <b>A</b> Berita                           |                                              |                       |                   |               |                       |       |                 |                         |
| 血 Data Nilai                              | <b>NISN</b>                                  | <b>Kode Penilaian</b> | Kategori          | Mapel         | Guru                  | Kelas | <b>Semester</b> | Nilai Siswa             |
|                                           | 9991228883                                   | <b>TGS</b>            | PG                | <b>AGA013</b> | <b>YS</b>             | XMIA3 |                 | 86                      |
| <b>Q</b> Log Out                          | 9991228883                                   | <b>UAS</b>            | KT                | <b>AGA013</b> | <b>YS</b>             | XMIA3 |                 | 74                      |
|                                           | 9991228883                                   | <b>UAS</b>            | PG                | <b>AGA013</b> | <b>YS</b>             | XMIA3 |                 | 90                      |
|                                           | 9991228883                                   | UH                    | KT                | <b>AGA013</b> | <b>YS</b>             | XMIA3 |                 | 70                      |
|                                           | 9991228883                                   | UH                    | PG                | AGA013        | <b>YS</b>             | XMIA3 |                 | 81                      |
|                                           | 9991228883                                   | UH                    | PG                | AGA013        | <b>YS</b>             | XMIA3 |                 | 83                      |
|                                           | 9991228883                                   | UH                    | PG                | <b>AGA013</b> | <b>YS</b>             | XMIA3 |                 | 72                      |
|                                           | 9991228883                                   | <b>TGS</b>            | PG                | <b>AGA013</b> | <b>YS</b>             | XMIA3 |                 | 80                      |
|                                           | 9991228883                                   | <b>TGS</b>            | KT                | <b>PKN013</b> | <b>EN</b>             | XMIA3 |                 | 76                      |

**Gambar 5. 24 Halaman Lihat Nilai (Siswa)**

## 13. Halaman Olah Nilai

Halaman ini merupakan halaman output bagi Guru sebelum melakukan proses penginputan nilai. Hasil implementasi pada *gambar 5.25:*

|                                              |     |            |      |                              | <b>Akademik</b>                |
|----------------------------------------------|-----|------------|------|------------------------------|--------------------------------|
| Selamat Datang, Elvy<br>Deliana              | 199 | 9991228862 | 4966 | <b>DICKY IMAM PRATAMA</b>    | mput mun<br><b>Input Nilai</b> |
| A<br>×<br>$\bullet$                          | 872 | 9991228873 | 5193 | YUNI LIDYA AGUSTIN ROMAITO.P | <b>Input Nilai</b>             |
| Dashboard                                    | 695 | 9991228882 | 5119 | RISKY ANANDA HARAHAP         | <b>Input Nilai</b>             |
| <b>N</b> Overview                            | 557 | 9991228883 | 5722 | <b>NANGKULO</b>              | Input Nilai                    |
| <b>D</b> Jadwal                              | ווו | 9991228891 | 4936 | <b>ARIEF SEPTIAN</b>         | <b>Input Nilai</b>             |
| <b>A</b> Berita<br><b>D</b> Data Nilai Siswa | 485 | 9991229111 | 5050 | <b>MIA SAFIRA</b>            | <b>Input Nilai</b>             |
| <b>O</b> Log Out                             | 222 | 9991417158 | 4976 | <b>DIRA PRIANSYA</b>         | <b>Input Nilai</b>             |
|                                              | 804 | 9991529440 | 5157 | <b>TEGAR TRI PANGESTU</b>    | <b>Input Nilai</b>             |
|                                              | 219 | 9991625031 | 5609 | <b>DINDA VERIAMBAR WATI</b>  | <b>Input Nilai</b>             |
|                                              | 360 | 9991763895 | 5015 | <b>IQBAL AMANDA PUTRA</b>    | <b>Input Nilai</b>             |
|                                              | 716 | 9991763923 | 5126 | <b>RIZQI HADI</b>            | <b>Input Nilai</b>             |
|                                              | 42  | 9991764621 | 5787 | AKMAL WIJAYA HENSI           | <b>Input Nilai</b>             |

**Gambar 5. 25 Halaman Olah Nilai**

## 14. Halaman Jadwal

Halaman ini merupakan halaman output bagi Siswa dan Orang Tua untuk melihat data jadwal. Hasil implementasi dapat dilihat pada *gambar 5.26:*

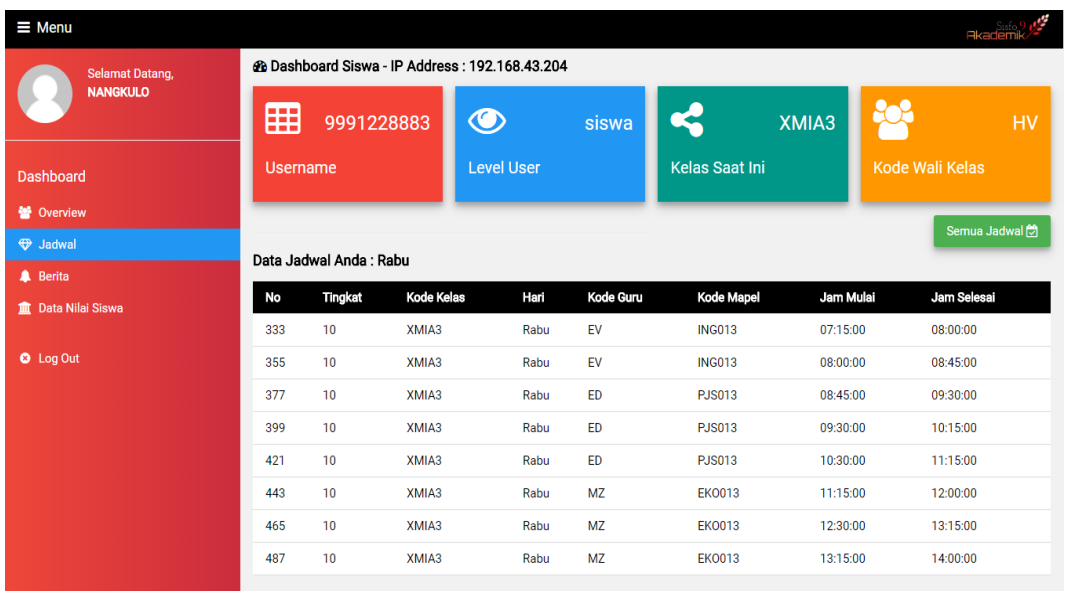

# **Gambar 5. 26 Halaman Jadwal Siswa**

15. Halaman Semua Jadwal

Halaman ini merupakan halaman output bagi Siswa dan Orang Tua untuk melihat semua data jadwal. Hasil implementasi dapat dilihat pada *gambar 5.27:*

| $\equiv$ Menu                                     |                 |                                                                                                   |                   |                   |           |                       |           | <b>Akademik</b>        | v         |  |  |
|---------------------------------------------------|-----------------|---------------------------------------------------------------------------------------------------|-------------------|-------------------|-----------|-----------------------|-----------|------------------------|-----------|--|--|
| Selamat Datang,<br><b>NANGKULO</b><br>Δ<br>œ<br>◘ |                 | @ Dashboard Siswa - IP Address: 192.168.43.204<br>囲<br>$\bigcirc$<br>9991228883<br>XMIA3<br>siswa |                   |                   |           |                       |           |                        |           |  |  |
| <b>Dashboard</b>                                  | <b>Username</b> |                                                                                                   |                   | <b>Level User</b> |           | <b>Kelas Saat Ini</b> |           | <b>Kode Wali Kelas</b> | <b>HV</b> |  |  |
| 警 Overview                                        |                 |                                                                                                   |                   |                   |           |                       |           |                        |           |  |  |
| <b>W</b> Jadwal                                   |                 | Semua Jadwal Anda                                                                                 |                   |                   |           |                       |           |                        |           |  |  |
| <b>A</b> Berita                                   | Hari: Senin     |                                                                                                   |                   |                   |           |                       |           |                        |           |  |  |
| <b>血</b> Data Nilai                               | No              | <b>Tingkat</b>                                                                                    | <b>Kode Kelas</b> | Hari              | Kode Guru | <b>Kode Mapel</b>     | Jam Mulai | Jam Selesai            |           |  |  |
| <b>O</b> Log Out                                  | 25              | 10                                                                                                | XMIA3             | Senin             | <b>AL</b> | <b>BBK013</b>         | 08:45:00  | 09:30:00               |           |  |  |
|                                                   | 47              | 10                                                                                                | XMIA3             | Senin             | <b>YS</b> | AGA013                | 09:30:00  | 10:15:00               |           |  |  |
|                                                   | 69              | 10                                                                                                | XMIA3             | Senin             | YS        | AGA013                | 10:30:00  | 11:15:00               |           |  |  |
|                                                   | 91              | 10                                                                                                | XMIA3             | Senin             | YS        | AGA013                | 11:15:00  | 12:00:00               |           |  |  |
|                                                   | 113             | 10                                                                                                | XMIA3             | Senin             | <b>RW</b> | <b>IND013</b>         | 12:30:00  | 13:15:00               |           |  |  |
|                                                   | 135             | 10                                                                                                | XMIA3             | Senin             | <b>RW</b> | <b>IND013</b>         | 13:15:00  | 14:00:00               |           |  |  |
|                                                   | Hari: Selasa    |                                                                                                   |                   |                   |           |                       |           |                        |           |  |  |

**Gambar 5. 27 Halaman Lihat Semua Jadwal**

#### 16. Halaman Cetak Rapor

Halaman ini merupakan halaman output bagi Admin untuk melakukan proses cetak rapor siswa. Hasil implementasi dapat dilihat pada *gambar 5.28:*

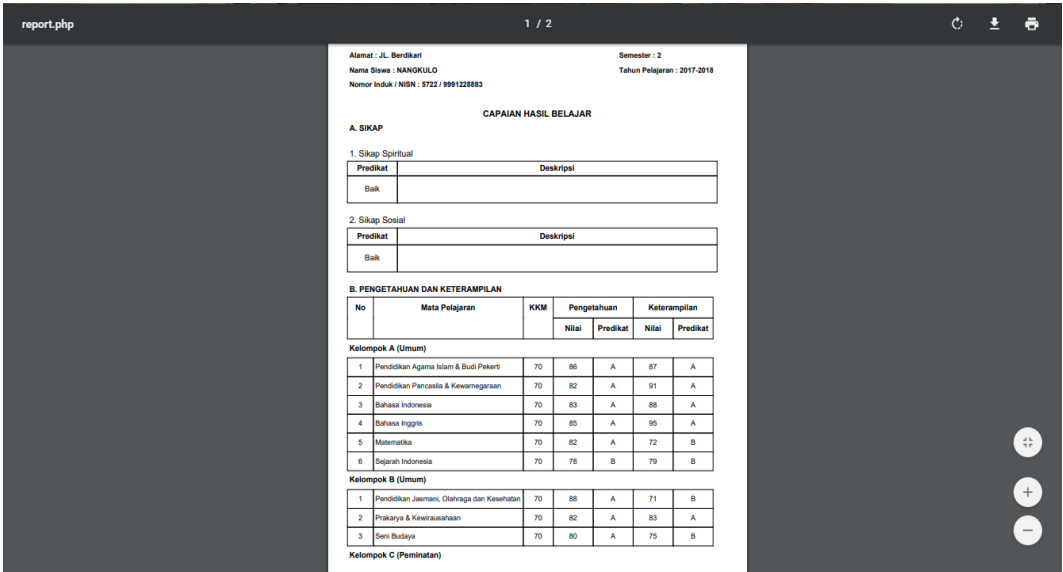

**Gambar 5. 28 Halaman Cetak Rapor**

## **5.1.3 Implementasi Rancangan Tabel**

1. Tabel Siswa

Tabel siswa digunakan untuk menyimpan seluruh data – data siswa yang dibutuhkan dalam sistem informasi akademik yang akan dibangun.Struktur tabel siswa merupakan implementasi dari **Tabel 4.30 Tabel Siswa.** Hasil rancangan tabel siswa dapat dilihat pada gambar berikut ini :

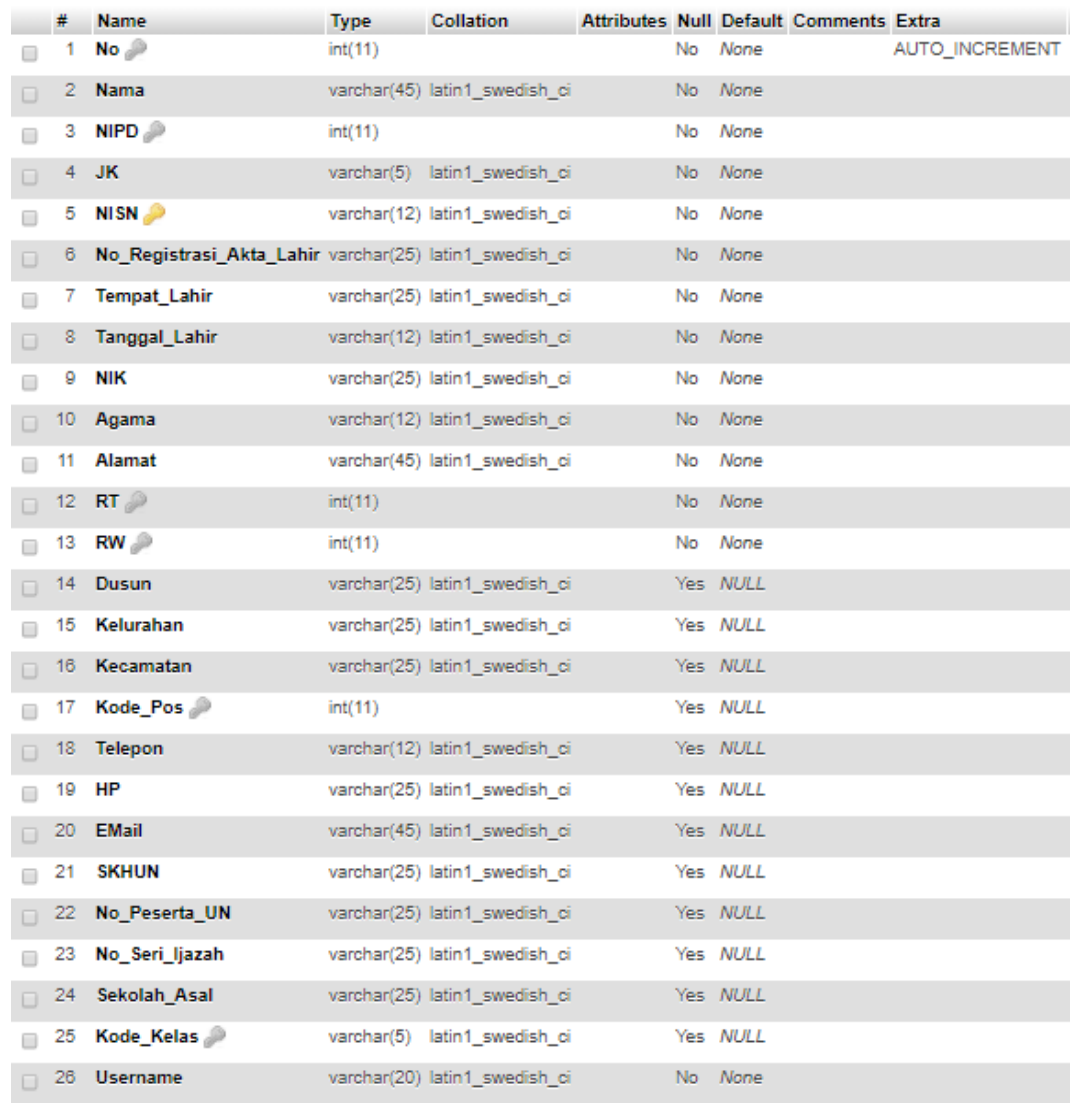

# **Gambar 5. 29 Tampilan Tabel Siswa**

## 2. Tabel Guru

Tabel guru digunakan untuk menyimpan seluruh data – data guru yang dibutuhkan dalam sistem informasi akademik yang akan dibangun.Struktur tabel guru merupakan implementasi dari **Tabel 4.31 Tabel Guru.** Hasil rancangan tabel guru dapat dilihat pada gambar berikut ini :

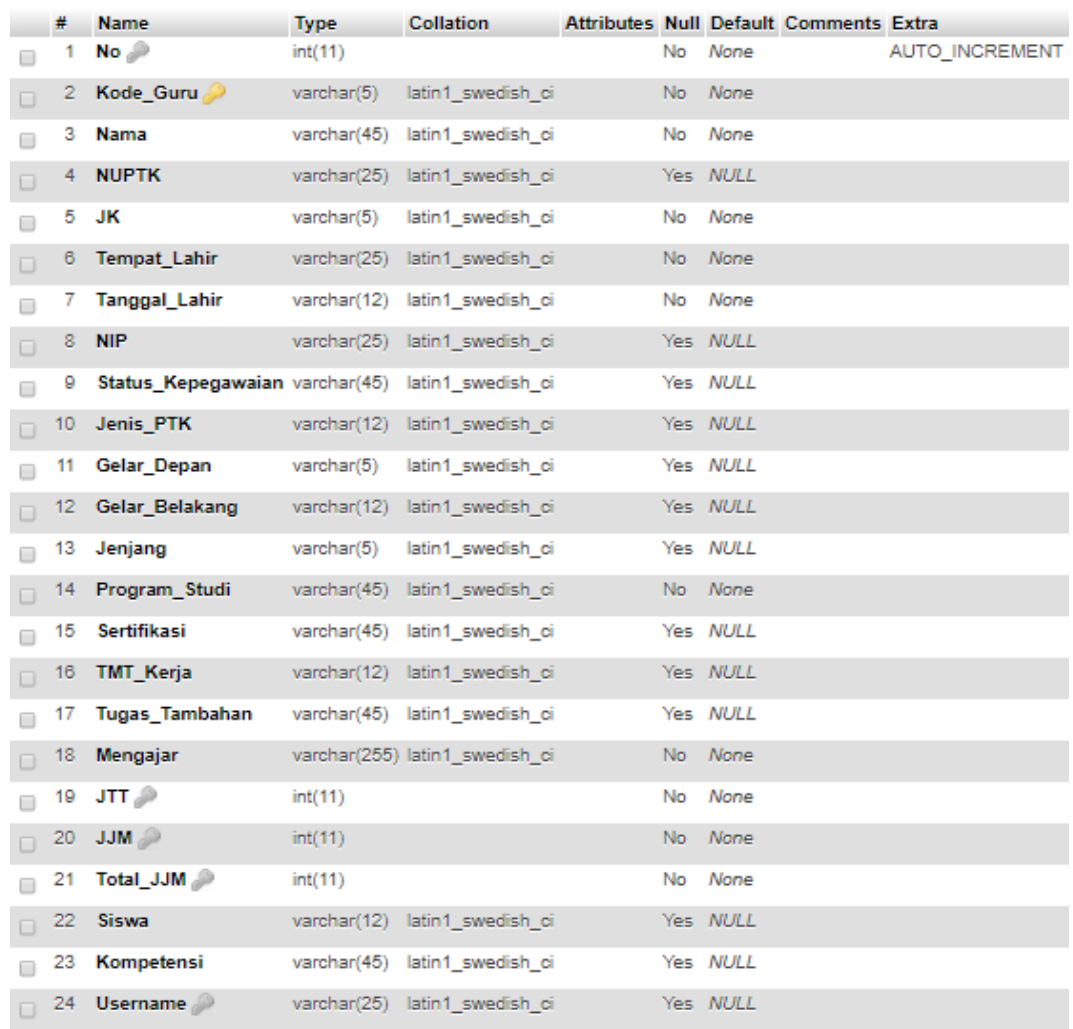

# **Gambar 5. 30 Tampilan Tabel Guru**

3. Tabel Keluarga

Tabel keluarga digunakan untuk menyimpan seluruh data – data keluarga yang berhubungan dengan siswa dimana dibutuhkan dalam sistem informasi akademik yang akan dibangun. Struktur tabel keluarga merupakan implementasi dari **Tabel 4.32 Tabel Keluarga.** Hasil rancangan tabel keluarga dapat dilihat pada gambar berikut ini :

|        | #  | <b>Name</b>                                           | <b>Type</b> | <b>Collation</b>              |     | <b>Attributes Null Default Comments Extra</b> |                |
|--------|----|-------------------------------------------------------|-------------|-------------------------------|-----|-----------------------------------------------|----------------|
|        |    | No P                                                  | int(11)     |                               |     | No None                                       | AUTO_INCREMENT |
| $\Box$ | 2  | NISN                                                  |             | varchar(12) latin1 swedish ci | No. | None                                          |                |
| o      | з  | Nama Ayah                                             |             | varchar(45) latin1_swedish_ci |     | No None                                       |                |
| $\Box$ | 4  | Tahun_Lahir_Ayah                                      | int(4)      |                               |     | No None                                       |                |
| □      | 5  | Jenjang Pendidikan Ayah varchar(25) latin1_swedish_ci |             |                               | No  | None                                          |                |
| $\Box$ | б  | Pekerjaan Ayah                                        |             | varchar(25) latin1 swedish ci |     | No None                                       |                |
| 0      | 7  | Penghasilan_Ayah                                      |             | varchar(45) latin1 swedish ci | No. | None                                          |                |
| $\Box$ | 8  | NIK Ayah                                              |             | varchar(25) latin1_swedish_ci |     | No None                                       |                |
| □      | 9  | Nama Ibu                                              |             | varchar(45) latin1 swedish ci | No. | None                                          |                |
| $\Box$ | 10 | Tahun_Lahir_Ibu                                       | int(4)      |                               | No. | None                                          |                |
| □      | 11 | Jenjang Pendidikan Ibu varchar(25) latin1_swedish_ci  |             |                               |     | No None                                       |                |
| $\Box$ | 12 | Pekerjaan Ibu                                         |             | varchar(25) latin1 swedish ci |     | No None                                       |                |
|        | 13 | Penghasilan Ibu                                       |             | varchar(45) latin1 swedish ci |     | No None                                       |                |
| $\Box$ | 14 | NIK Ibu                                               |             | varchar(25) latin1_swedish_ci |     | No None                                       |                |
|        | 15 | Nama Wali                                             |             | varchar(45) latin1_swedish_ci |     | Yes NULL                                      |                |
| $\Box$ | 16 | Tahun Lahir Wali                                      | int(4)      |                               |     | Yes NULL                                      |                |
| □      | 17 | Jenjang Pendidikan Wali varchar(25) latin1 swedish ci |             |                               |     | Yes NULL                                      |                |
| $\Box$ | 18 | Pekerjaan Wali                                        |             | varchar(25) latin1_swedish_ci |     | Yes NULL                                      |                |
| □      | 19 | Penghasilan Wali                                      |             | varchar(45) latin1 swedish ci |     | Yes NULL                                      |                |
| $\Box$ | 20 | <b>NIK Wali</b>                                       |             | varchar(25) latin1 swedish ci |     | Yes NULL                                      |                |

**Gambar 5. 31 Tampilan Tabel Keluarga**

4. Tabel Bantuan

Tabel Bantuan digunakan untuk menyimpan seluruh data – data bantuan bagi siswa dimana dibutuhkan dalam sistem informasi akademik yang akan dibangun. Struktur tabel Bantuan merupakan implementasi dari **Tabel 4.33 Tabel Bantuan.** Hasil rancangan tabel Bantuan dapat dilihat pada gambar berikut ini :

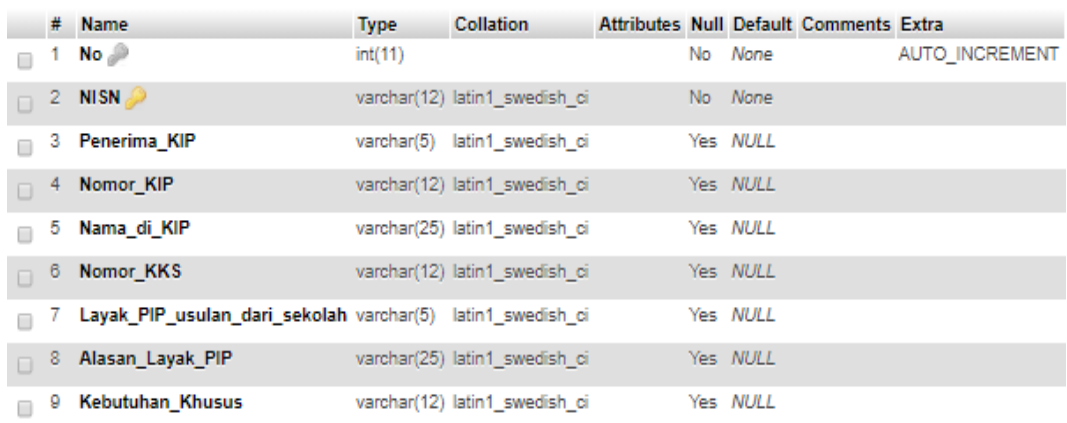

## **Gambar 5. 32 Tampilan Tabel Bantuan**

5. Tabel Komponen Penilaian

Tabel Komponen Penilaian digunakan sebagai tabel master untuk komponen penilaian bagi siswa yang dibutuhkan dalam sistem informasi akademik yang akan dibangun. Struktur tabel Komponen Penilaian merupakan implementasi dari **Tabel 4.34 Tabel Komponen Penilaian.** Hasil rancangan tabel Komponen Penilaian dapat dilihat pada gambar berikut ini :

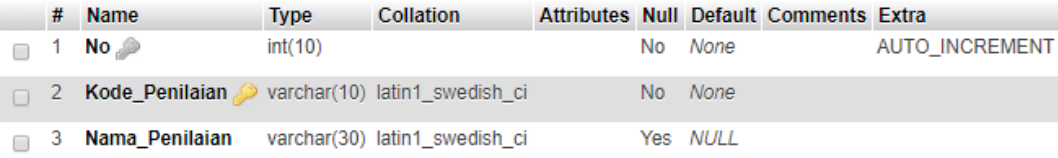

## **Gambar 5. 33 Tampilan Tabel Komponen Penilaian**

6. Tabel Aktivitas

Tabel Aktivitas digunakan menyimpan data data aktivitas yang dibutuhkan dalam sistem informasi akademik yang akan dibangun. Struktur tabel Aktivitas merupakan implementasi dari **Tabel 4.35 Tabel Aktivitas.** Hasil rancangan tabel Aktivitas dapat dilihat pada gambar berikut ini :

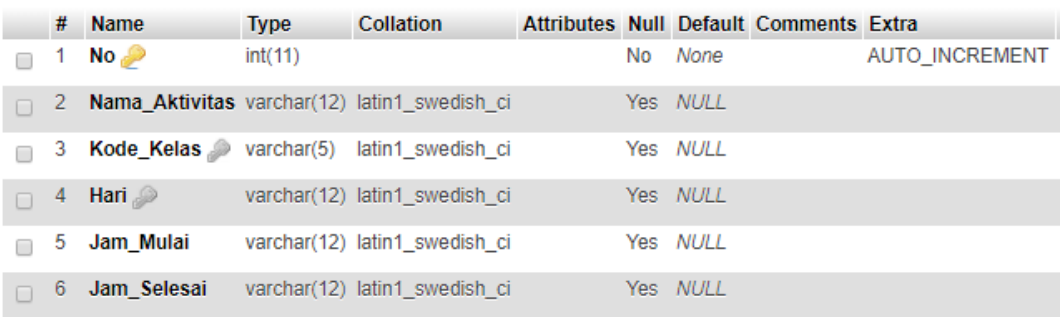

## **Gambar 5. 34 Tampilan Tabel Aktivitas**

7. Tabel Account

Tabel Account digunakan untuk menyimpan data data akun yang dibutuhkan dalam sistem informasi akademik yang akan dibangun untuk melakukan login ke dalam sistem. Struktur tabel Account merupakan implementasi dari **Tabel 4.36 Tabel Account.** Hasil rancangan tabel Account dapat dilihat pada gambar berikut ini :

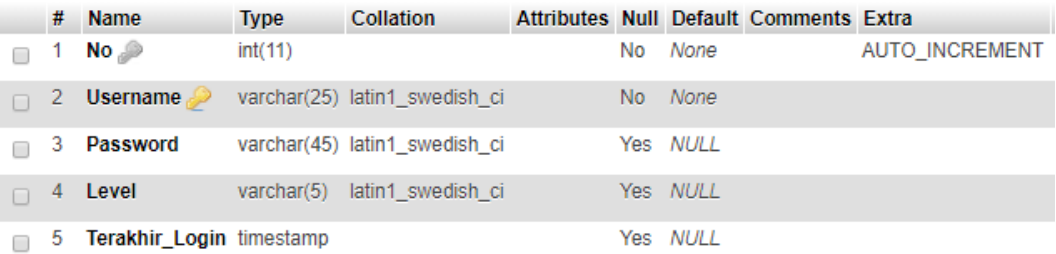

## **Gambar 5. 35 Tampilan Tabel Account**

8. Tabel Nilai Akhir

Tabel Nilai Akhir digunakan untuk menyimpan data data nilai akhir bagi siswa yang dibutuhkan dalam sistem informasi akademik yang akan dibangun. Struktur tabel Nilai Akhir merupakan implementasi dari **Tabel 4.37 Tabel Nilai Akhir.** Hasil rancangan tabel Nilai Akhir dapat dilihat pada gambar berikut ini :

|   | # | <b>Name</b>               | <b>Type</b>    | <b>Collation</b>               |                |          | Attributes Null Default Comments Extra |                |
|---|---|---------------------------|----------------|--------------------------------|----------------|----------|----------------------------------------|----------------|
|   |   | No <sub>n</sub>           | int(10)        |                                | N <sub>0</sub> | None     |                                        | AUTO_INCREMENT |
|   | 2 | $NISN \gg$                | varchar $(15)$ | latin1 swedish ci              |                | No None  |                                        |                |
|   | 3 | Kode Kategori varchar(10) |                | latin1 swedish ci              | No.            | None     |                                        |                |
|   | 4 | Kode_Mapel                | varchar(10)    | latin1 swedish ci              | No.            | – None   |                                        |                |
|   | 5 | Nilai Rata Rata           | int(3)         |                                | No.            | None     |                                        |                |
| п | 6 | Predikat                  | char(1)        | latin1 swedish ci              | No.            | – None   |                                        |                |
|   |   | Catatan                   |                | varchar(500) latin1 swedish ci |                | Yes NULL |                                        |                |

**Gambar 5. 36 Tampilan Tabel Nilai Akhir**

9. Tabel Kategori Penilaian

Tabel Kategori Penilaian digunakan untuk menyimpan data data Kategori Penilaian yang dibutuhkan dalam sistem informasi akademik yang akan dibangun. Struktur tabel Kategori Penilaian merupakan implementasi dari **Tabel 4.38 Tabel Kategori Penilaian.** Hasil rancangan tabel Kategori Penilaian dapat dilihat pada gambar berikut ini :

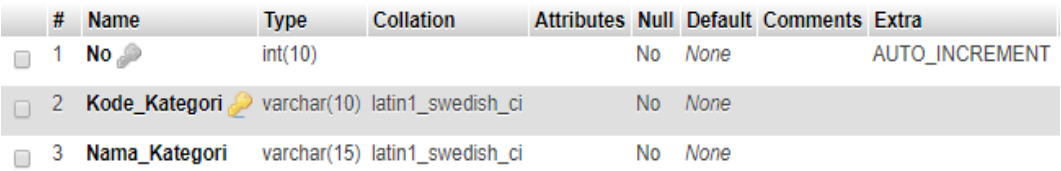

#### **Gambar 5. 37 Tampilan Tabel Kategori Penilaian**

10. Tabel Mata Pelajaran

Tabel Mata Pelajaran digunakan untuk menyimpan data data Mata Pelajaran yang dibutuhkan dalam sistem informasi akademik yang akan dibangun. Struktur tabel Mata Pelajaran merupakan implementasi dari **Tabel 4.39 Tabel Mata Pelajaran.** Hasil rancangan tabel Mata Pelajaran dapat dilihat pada gambar berikut ini :

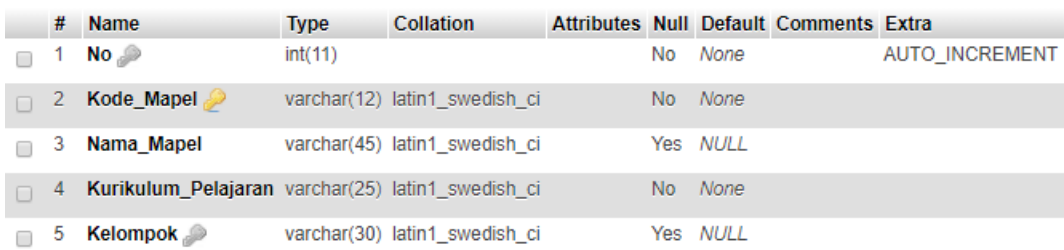

## **Gambar 5. 38 Tampilan Mata Pelajaran**

11. Tabel Kelas

Tabel Kelas digunakan untuk menyimpan data data Kelas yang dibutuhkan dalam sistem informasi akademik yang akan dibangun sebagai kelas bagi siswa. Struktur tabel Kelas merupakan implementasi dari **Tabel 4.40 Tabel Kelas.** Hasil rancangan tabel Kelas dapat dilihat pada gambar berikut ini :

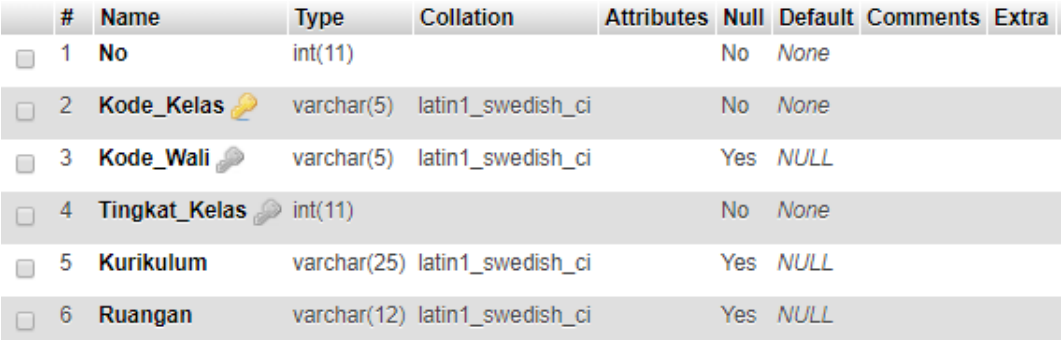

#### **Gambar 5. 39 Tampilan Tabel Kelas**

12. Tabel Nilai

Tabel Nilai digunakan untuk menyimpan data data Nilai bagi siswa yang dibutuhkan dalam sistem informasi akademik yang akan dibangun. Struktur tabel Nilai merupakan implementasi dari **Tabel 4.41 Tabel Nilai.** Hasil rancangan tabel Nilai dapat dilihat pada gambar berikut ini :

|        | #  | <b>Name</b>                                  | <b>Type</b> | <b>Collation</b>              |     |             | Attributes Null Default Comments Extra |                       |
|--------|----|----------------------------------------------|-------------|-------------------------------|-----|-------------|----------------------------------------|-----------------------|
|        | 1  | No P                                         | int(10)     |                               | No. | None        |                                        | <b>AUTO INCREMENT</b> |
| П      | 2  | $NISN \gg$                                   |             | varchar(20) latin1 swedish ci | No. | <b>None</b> |                                        |                       |
|        | 3  | Kode Penilaian varchar(10) latin1_swedish_ci |             |                               | No. | None        |                                        |                       |
| ⊓      | 4  | Kode Kategori varchar(10) latin1 swedish ci  |             |                               | No. | <b>None</b> |                                        |                       |
|        | 5  | Kode Mapel                                   |             | varchar(10) latin1 swedish ci | No. | None        |                                        |                       |
| $\Box$ | 6  | Kode Guru                                    | varchar(3)  | latin1 swedish ci             | No. | <b>None</b> |                                        |                       |
|        |    | Kode Kelas                                   | varchar(5)  | latin1 swedish ci             | No. | None        |                                        |                       |
| ⊓      | 8  | Semester                                     |             | varchar(20) latin1 swedish ci |     | Yes NULL    |                                        |                       |
|        | 9  | Nilai                                        | int(3)      |                               |     | Yes NULL    |                                        |                       |
| ⊓      | 10 | <b>Deskripsi</b>                             |             | varchar(50) latin1 swedish ci |     | Yes NULL    |                                        |                       |

**Gambar 5. 40 Tampilan Tabel Nilai**

## 13. Tabel Hari

Tabel Hari digunakan untuk menyimpan data data Hari yang dibutuhkan dalam sistem informasi akademik yang akan dibangun. Struktur tabel Hari merupakan implementasi dari **Tabel 4.42 Tabel Hari.** Hasil rancangan tabel Hari dapat dilihat pada gambar berikut ini :

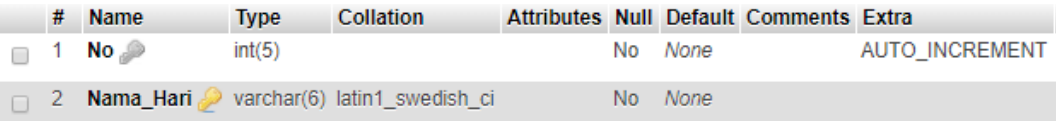

## **Gambar 5. 41 Tampilan Tabel Hari**

#### 14. Tabel Piket

Tabel Piket digunakan untuk menyimpan data - data Piket bagi guru yang dibutuhkan dalam sistem informasi akademik yang akan dibangun. Struktur tabel Piket merupakan implementasi dari **Tabel 4.43 Tabel Piket.** Hasil rancangan tabel Piket dapat dilihat pada gambar berikut ini :

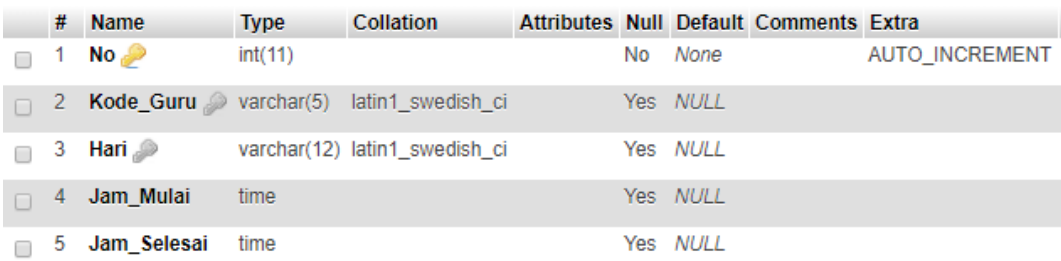

## **Gambar 5. 42 Tampilan Tabel Piket**

15. Tabel Jadwal

Tabel Jadwal digunakan untuk menyimpan data - data Jadwal yang dibutuhkan dalam sistem informasi akademik yang akan dibangun. Struktur tabel Jadwal merupakan implementasi dari **Tabel 4.44 Tabel Jadwal.** Hasil rancangan tabel Jadwal dapat dilihat pada gambar berikut ini :

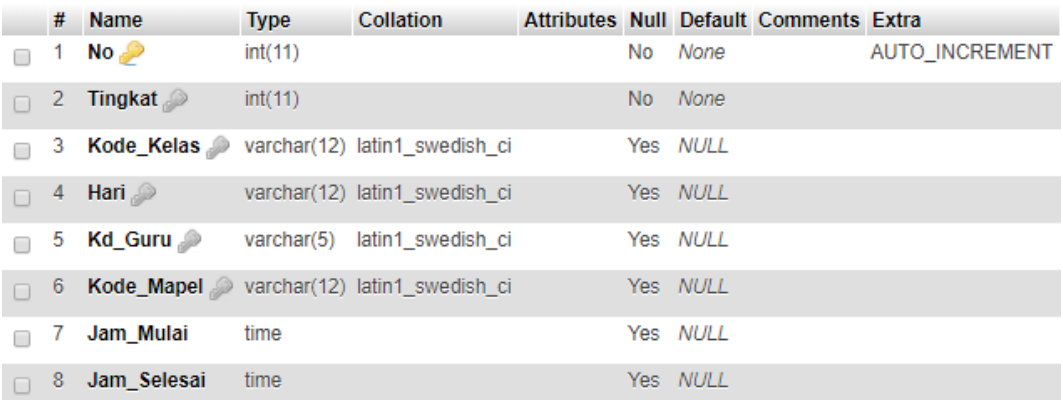

#### **Gambar 5. 43 Tampilan Tabel Jadwal**

16. Tabel Berita

Tabel Berita digunakan untuk menyimpan data data Berita bagi siswa yang dibutuhkan dalam sistem informasi akademik yang akan dibangun. Struktur tabel Berita merupakan implementasi dari **Tabel 4.45 Tabel Berita.** Hasil rancangan tabel Berita dapat dilihat pada gambar berikut ini :

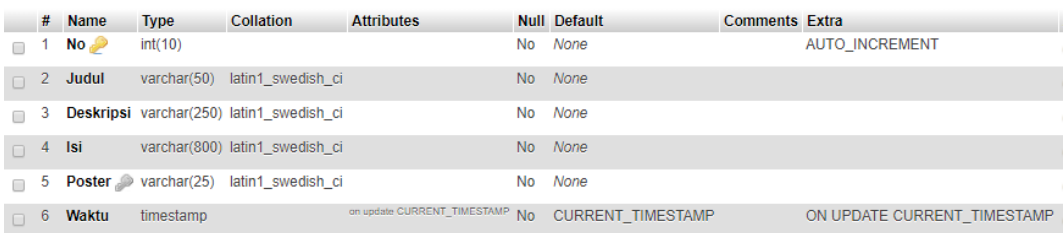

#### **Gambar 5. 44 Tampilan Tabel Berita**

17. Tabel Semester

Tabel Semester digunakan untuk menyimpan data data Semester bagi siswa yang dibutuhkan dalam sistem informasi akademik yang akan dibangun. Struktur tabel Semester merupakan implementasi dari **Tabel 4.46 Tabel Semester.** Hasil rancangan tabel Semester dapat dilihat pada gambar berikut ini :

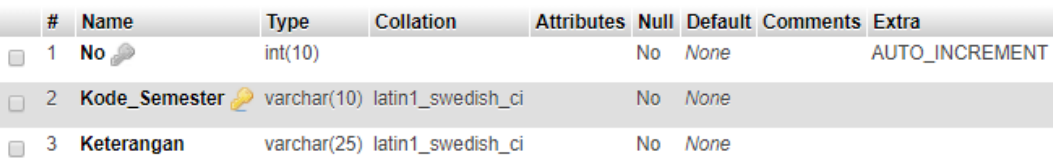

## **Gambar 5. 45 Tampilan Tabel Semester**

#### 18. Tabel Sikap Siswa

Tabel Sikap Siswa digunakan untuk menyimpan data data Sikap siswa yang diberikan oleh wali kelas yang dibutuhkan dalam sistem informasi akademik yang akan dibangun. Struktur tabel Sikap Siswa merupakan implementasi dari **Tabel 4.47 Tabel Sikap Siswa.** Hasil rancangan tabel Sikap Siswa dapat dilihat pada gambar berikut ini :

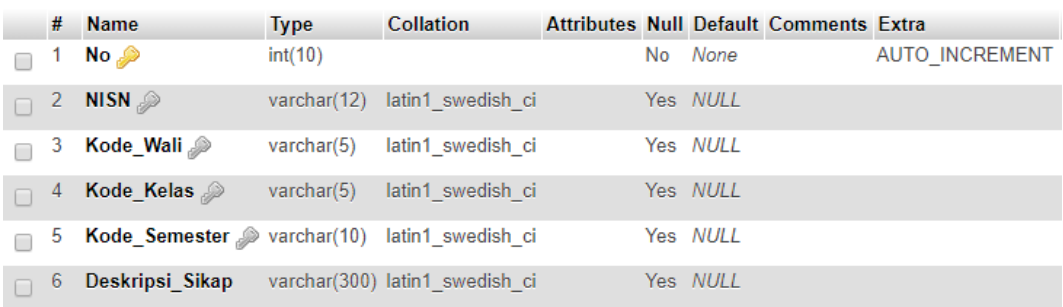

## **Gambar 5. 46 Tampilan Tabel Sikap Siswa**

## **5.2 PENGUJIAN SISTEM**

Pengujian sistem perlu dilakukan sebelum sebuah sistem siap untuk digunakan. Hal ini dilakukan untuk meminimalkan kesalahan dari sistem yang akan diterapkan yang dimana tujuan dari sistem ini adalah untuk menjadi solusi penyelesaian masalah. Berikut pengujian dari Perancangan Sistem Informasi Akademik di SMA Negeri 9 Kota Jambi.

1. Pengujian Modul Login

Pada Tahap ini dilakukan pengujian pada modul login untuk mengetahui apakah proses login berjalan dengan baik. Hasil Pengujian dapat dilihat pada *tabel 5.1 :*

| <b>Modul</b>      | Prosedur            | <b>Keluaran Yang</b> | <b>Hasil Yang</b>  | <b>Kesimpul</b> |
|-------------------|---------------------|----------------------|--------------------|-----------------|
| <b>Yang Diuji</b> | Pengujian           | <b>Diharapkan</b>    | <b>Didapat</b>     | an              |
| Melakukan         | Menginputkan        | Menampilkan          | Menampilkan        |                 |
| Login             | Username            | Halaman              | Halaman            |                 |
| (Berhasil)        | Menginputkan        | Tiap<br>Dashboard    | Dashboard          | Baik            |
|                   | Password            | - Tiap User          | $Tiap -$<br>Tiap   |                 |
|                   | Mengklik            |                      | User               |                 |
|                   | <b>Button Login</b> |                      |                    |                 |
|                   | Menginputkan        | Tidak Masuk ke       | <b>Tidak Masuk</b> |                 |
| Melakukan         | Username            | halaman              | ke halaman         |                 |
| Login(Gag)        | Menginputkan        | Dashboard dan        | Dashboard          | Baik            |
| al)               | Password            | menampilkan          | dan                |                 |
|                   | Mengklik            | peringatan           | menampilkan        |                 |

**Tabel 5. 1 Pengujian Modul Melakukan Login**

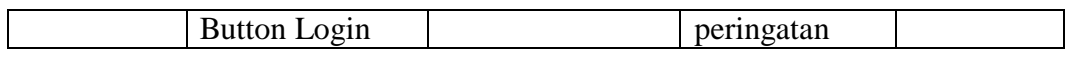

2. Pengujian Modul Mengelola Data Siswa

Pada Tahap ini dilakukan pengujian pada modul mengelola data siswa untuk mengetahui apakah proses pengelolaan berjalan dengan baik. Hasil Pengujian dapat dilihat pada *tabel 5.2 :*

| <b>Modul</b>                          | <b>Prosedur</b>                                                             | <b>Keluaran Yang</b>                                                                 | <b>Hasil Yang</b>                                                                             | <b>Kesimpul</b> |
|---------------------------------------|-----------------------------------------------------------------------------|--------------------------------------------------------------------------------------|-----------------------------------------------------------------------------------------------|-----------------|
| <b>Yang Diuji</b>                     | Pengujian                                                                   | <b>Diharapkan</b>                                                                    | Didapat                                                                                       | an              |
| Mengelola<br>Data Siswa<br>(Berhasil) | Menambah<br>Data Siswa<br>Mengedit<br>Data Siswa<br>Menghapus<br>Data Siswa | Data Berhasil<br>Ditambah<br>Data Berhasil<br>di Update<br>Data Berhasil<br>di Hapus | Data<br>Berhasil<br>Ditambah<br>Data<br>Berhasil di<br>Update<br>Data<br>Berhasil di<br>Hapus | Baik            |
| Mengelola<br>Data Siswa<br>(Gagal)    | Menambah<br>Data Siswa<br>Mengedit<br>Data Siswa<br>Menghapus<br>Data Siswa | Gagal<br>Data<br>Ditambah<br>Gagal<br>Data<br>di Update<br>Data Gagal<br>di Hapus    | Data<br>Berhasil<br>Ditambah<br>Data<br>Berhasil di<br>Update<br>Data<br>Berhasil di<br>Hapus | Baik            |

**Tabel 5. 2 Pengujian Modul Mengelola Data Siswa** 

3. Pengujian Modul Mengelola Akun

Pada Tahap ini dilakukan pengujian pada modul mengelola data akun untuk mengetahui apakah proses pengelolaan berjalan dengan baik. Hasil Pengujian dapat dilihat pada *tabel 5.3 :*

## **Tabel 5. 3 Pengujian Modul Mengelola Akun**

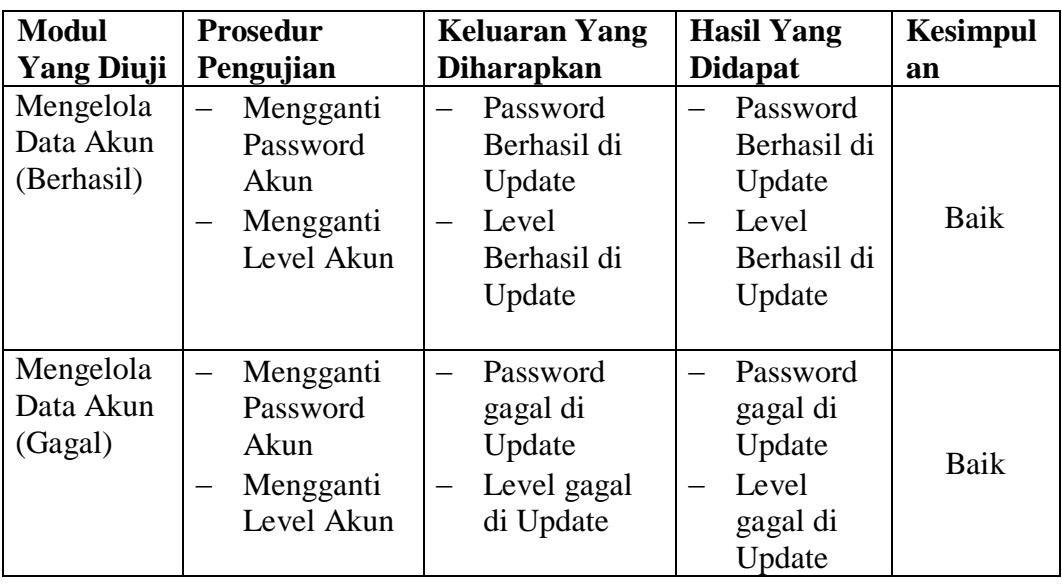

# 4. Pengujian Modul Mengelola Jadwal

Pada Tahap ini dilakukan pengujian pada modul mengelola data jadwal untuk mengetahui apakah proses pengelolaan berjalan dengan baik. Hasil Pengujian dapat dilihat pada *tabel 5.4 :*

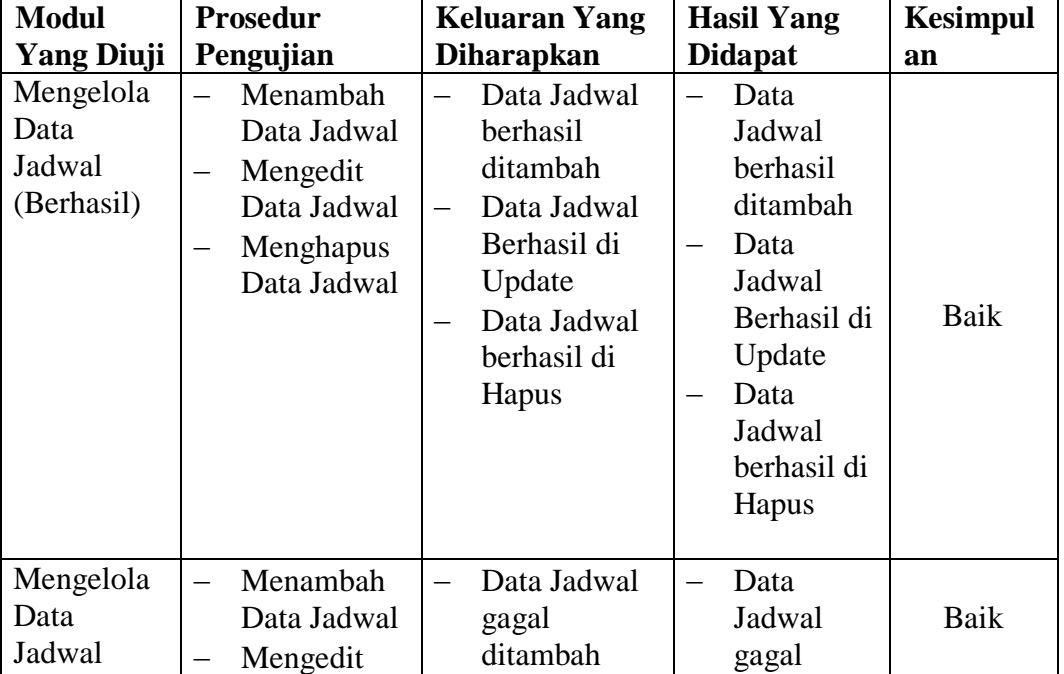

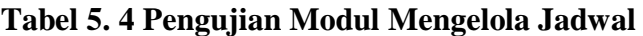

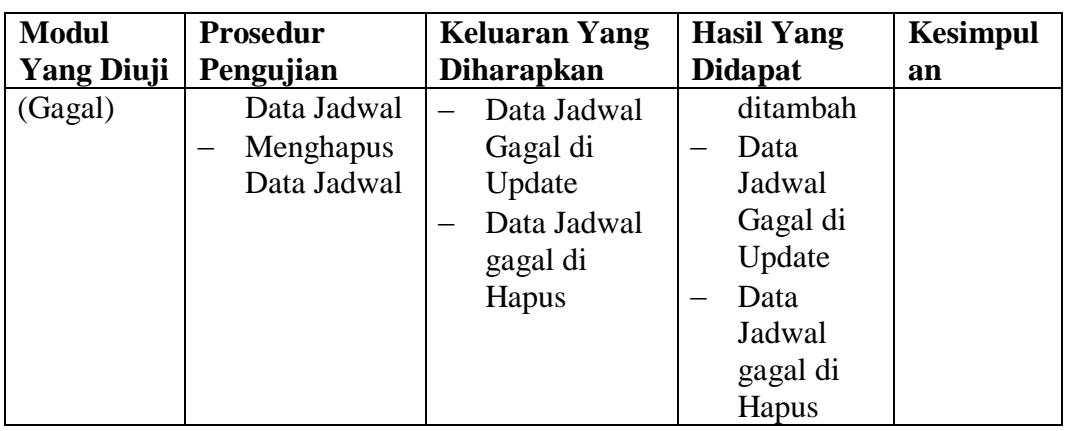

5. Pengujian Modul Mengelola Berita

Pada Tahap ini dilakukan pengujian pada modul mengelola data berita untuk mengetahui apakah proses pengelolaan berjalan dengan baik. Hasil Pengujian dapat dilihat pada *tabel 5.5 :*

| <b>Modul</b>                           | <b>Prosedur</b>                                                                | <b>Keluaran Yang</b>                                                                                               | <b>Hasil Yang</b>                                                                                                    | <b>Kesimpul</b> |
|----------------------------------------|--------------------------------------------------------------------------------|----------------------------------------------------------------------------------------------------|----------------------------------------------------------------------------------------------------|-----------------|
| <b>Yang Diuji</b>                      | Pengujian                                                                      | <b>Diharapkan</b>                                                                                                  | Didapat                                                                                                    | an              |
| Mengelola<br>Data Berita<br>(Berhasil) | Menambah<br>Data Berita<br>Mengedit<br>Data Berita<br>Menghapus<br>Data Berita | Data Berita<br>berhasil<br>ditambah<br>Data Berita<br>Berhasil di<br>Update<br>Data Berita<br>berhasil di<br>Hapus | Data<br>Berita<br>berhasil<br>ditambah<br>Data<br>Berita<br>Berhasil di<br>Update<br>Data<br>Berita<br>berhasil di<br>Hapus | Baik            |
| Mengelola<br>Data Berita<br>(Gagal)    | Menambah<br>Data Berita<br>Mengedit<br>Data Berita<br>Menghapus<br>Data Berita | Data Berita<br>gagal<br>ditambah<br>Data Berita<br>Gagal di<br>Update<br>Data Berita                               | Data<br>Berita<br>gagal<br>ditambah<br>Data<br>Berita<br>Gagal di                                                           | Baik            |

**Tabel 5. 5 Pengujian Modul Mengelola Berita**

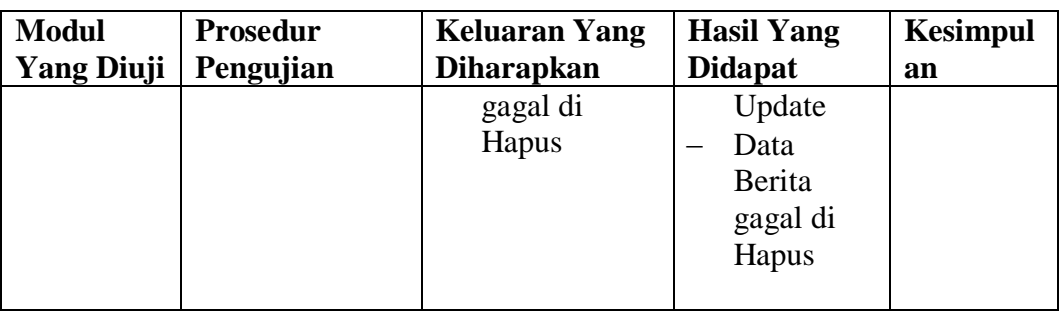

6. Pengujian Modul Mengelola Data Pelajaran

Pada Tahap ini dilakukan pengujian pada modul mengelola data Pelajaran untuk mengetahui apakah proses pengelolaan berjalan dengan baik. Hasil Pengujian dapat dilihat pada *tabel 5.6 :*

| <b>Modul</b>                                 | <b>Prosedur</b>                                                                                  | <b>Keluaran Yang</b>                                                                                                    | <b>Hasil Yang</b>                                                                                                    | <b>Kesimpul</b> |
|----------------------------------------------|--------------------------------------------------------------------------------------------------|----------------------------------------------------------------------------------------------------|----------------------------------------------------------------------------------------------------|-----------------|
| <b>Yang Diuji</b>                            | Pengujian                                                                                        | <b>Diharapkan</b>                                                                                                    | <b>Didapat</b>                                                                                                    | an              |
| Mengelola<br>Data<br>Pelajaran<br>(Berhasil) | Menambah<br>Data<br>Pelajaran<br>Mengedit<br>Data<br>Pelajaran<br>Menghapus<br>Data<br>Pelajaran | Data<br>Pelajaran<br>berhasil<br>ditambah<br>Data<br>Pelajaran<br>Berhasil di<br>Update<br>Data<br>Pelajaran<br>berhasil di<br>Hapus | Data<br>Pelajaran<br>berhasil<br>ditambah<br>Data<br>Pelajaran<br>Berhasil di<br>Update<br>Data<br>Pelajaran<br>berhasil di<br>Hapus | Baik            |
| Mengelola<br>Data<br>Pelajaran<br>(Gagal)    | Menambah<br>Data<br>Pelajaran<br>Mengedit<br>Data<br>Pelajaran<br>Menghapus<br>Data<br>Pelajaran | Data<br>Pelajaran<br>gagal<br>ditambah<br>Data<br>Pelajaran<br>Gagal di<br>Update<br>Data<br>Pelajaran<br>gagal di                   | Data<br>Pelajaran<br>gagal<br>ditambah<br>Data<br>Pelajaran<br>Gagal di<br>Update<br>Data<br>Pelajaran<br>gagal di                   | Baik            |

**Tabel 5. 6 Pengujian Modul Mengelola Data Pelajaran**

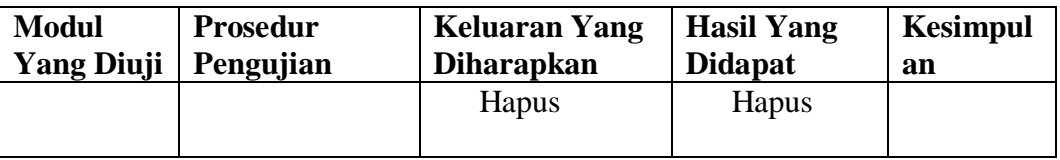

7. Pengujian Modul Mengelola Data Nilai (Guru)

Pada Tahap ini dilakukan pengujian pada modul mengelola data nilai siswa untuk mengetahui apakah proses pengelolaan berjalan dengan baik. Hasil Pengujian dapat dilihat pada *tabel 5.7:*

| <b>Modul</b>                                   | <b>Prosedur</b>                                                                                                    | <b>Keluaran Yang</b>                                                                                                    | <b>Hasil Yang</b>                                                                                                    | <b>Kesimpul</b> |
|------------------------------------------------|----------------------------------------------------------------------------------------------------|----------------------------------------------------------------------------------------------------|----------------------------------------------------------------------------------------------------|-----------------|
| <b>Yang Diuji</b>                              | Pengujian                                                                                                    | <b>Diharapkan</b>                                                                                                    | <b>Didapat</b>                                                                                                    | an              |
| Mengelola<br>Data Nilai<br>Siswa<br>(Berhasil) | Menambah<br>Data Nilai<br>Siswa<br>Mengedit<br>Data Nilai<br>Siswa<br>Menghapus<br>Data Nilai<br>Siswa                    | Data Nilai<br>Siswa<br>berhasil<br>ditambah<br>Data Nilai<br>Siswa<br>Berhasil di<br>Update<br>Data Nilai<br>Siswa<br>berhasil di<br>Hapus | Data Nilai<br>Siswa<br>berhasil<br>ditambah<br>Data Nilai<br>Siswa<br>Berhasil di<br>Update<br>Data Nilai<br>Siswa<br>berhasil di<br>Hapus | Baik            |
| Mengelola<br>Data Nilai<br>Siswa<br>(Gagal)    | Menambah<br>$\qquad \qquad$<br>Data Nilai<br>Siswa<br>Mengedit<br>Data Nilai<br>Siswa<br>Menghapus<br>Data Nilai<br>Siswa | Data Nilai<br>Siswa gagal<br>ditambah<br>Data Nilai<br>Siswa Gagal<br>di Update<br>Data Nilai<br>Siswa gagal<br>di Hapus                   | Data Nilai<br>Siswa<br>gagal<br>ditambah<br>Data Nilai<br>Siswa<br>Gagal di<br>Update<br>Data Nilai<br><b>Siswa</b><br>gagal di<br>Hapus   | Baik            |

**Tabel 5. 7 Pengujian Modul Mengelola Data Nilai**

8. Pengujian Modul Mengelola Data Kelas

Pada Tahap ini dilakukan pengujian pada modul mengelola data nilai siswa untuk mengetahui apakah proses pengelolaan berjalan dengan baik. Hasil Pengujian dapat dilihat pada *tabel 5.8:*

| <b>Modul</b>                          | <b>Prosedur</b>                                                             | <b>Keluaran Yang</b>                                                                                            | <b>Hasil Yang</b>                                                                                               | <b>Kesimpul</b> |
|---------------------------------------|-----------------------------------------------------------------------------|----------------------------------------------------------------------------------------------------|----------------------------------------------------------------------------------------------------|-----------------|
| <b>Yang Diuji</b>                     | Pengujian                                                                   | <b>Diharapkan</b>                                                                                               | <b>Didapat</b>                                                                                                  | an              |
| Mengelola<br>Data Kelas<br>(Berhasil) | Menambah<br>Data Kelas<br>Mengedit<br>Data Kelas<br>Menghapus<br>Data Kelas | Data Kelas<br>berhasil<br>ditambah<br>Data Kelas<br>Berhasil di<br>Update<br>Data Kelas<br>berhasil di<br>Hapus | Data Kelas<br>berhasil<br>ditambah<br>Data Kelas<br>Berhasil di<br>Update<br>Data Kelas<br>berhasil di<br>Hapus | Baik            |
| Mengelola<br>Data Kelas<br>(Gagal)    | Menambah<br>Data Kelas<br>Mengedit<br>Data Kelas<br>Menghapus<br>Data Kelas | Data Kelas<br>gagal<br>ditambah<br>Data Kelas<br>Gagal di<br>Update<br>Data Kelas<br>gagal di<br>Hapus          | Data Kelas<br>gagal<br>ditambah<br>Data Kelas<br>Gagal di<br>Update<br>Data Kelas<br>gagal di<br>Hapus          | Baik            |

**Tabel 5. 8 Pengujian Modul Mengelola Data Kelas**

9. Pengujian Modul Melihat Data Siswa (Admin)

Pada Tahap ini dilakukan pengujian pada modul melihat data siswa untuk mengetahui apakah proses output berjalan dengan baik. Hasil Pengujian dapat dilihat pada *tabel 5.9:*

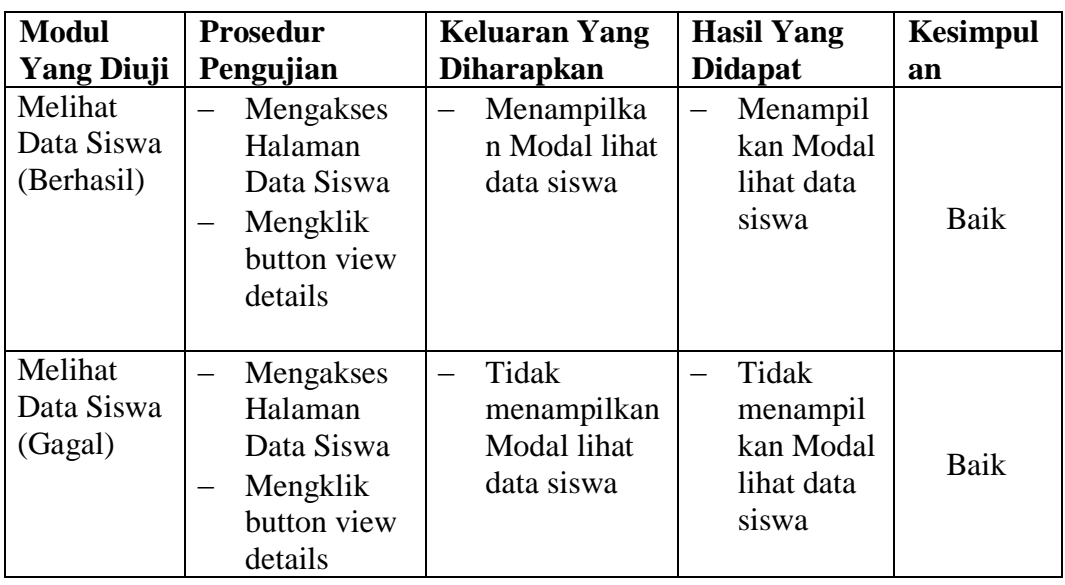

10. Pengujian Modul Lihat Data Guru (Admin)

Pada Tahap ini dilakukan pengujian pada modul melihat data Guru untuk mengetahui apakah proses output berjalan dengan baik. Hasil Pengujian dapat dilihat pada *tabel 5.10:*

| <b>Modul</b><br><b>Yang Diuji</b>  | <b>Prosedur</b><br>Pengujian                                            | <b>Keluaran Yang</b><br><b>Diharapkan</b>                            | <b>Hasil Yang</b><br><b>Didapat</b>                     | <b>Kesimpul</b><br>an |
|------------------------------------|-------------------------------------------------------------------------|----------------------------------------------------------------------|---------------------------------------------------------|-----------------------|
| Melihat<br>Data Guru<br>(Berhasil) | Mengakses<br>Halaman<br>Data Guru<br>Mengklik<br>button view<br>details | Menampilka<br>$\overline{\phantom{0}}$<br>n Modal lihat<br>data Guru | Menampil<br>$\equiv$<br>kan Modal<br>lihat data<br>Guru | Baik                  |
| Melihat<br>Data Guru<br>(Gagal)    | Mengakses<br>Halaman<br>Data Guru<br>Mengklik<br>button view<br>details | Tidak<br>$\equiv$<br>menampilkan<br>Modal lihat<br>data Guru         | Tidak<br>menampil<br>kan Modal<br>lihat data<br>Guru    | Baik                  |

**Tabel 5. 10 Pengujian Modul Lihat Data Guru**

# 11. Pengujian Modul Lihat Data Berita (Orang Tua Dan Siswa)

Pada Tahap ini dilakukan pengujian pada modul melihat data Berita bagi orang tua dan siswa untuk mengetahui apakah proses output berjalan dengan baik. Hasil Pengujian dapat dilihat pada *tabel 5.11:*

| <b>Modul</b>                         | <b>Prosedur</b>                                                           | <b>Keluaran Yang</b>                               | <b>Hasil Yang</b>                                      | <b>Kesimpul</b> |
|--------------------------------------|---------------------------------------------------------------------------|----------------------------------------------------|--------------------------------------------------------|-----------------|
| <b>Yang Diuji</b>                    | Pengujian                                                                 | <b>Diharapkan</b>                                  | <b>Didapat</b>                                         | an              |
| Melihat<br>Data Berita<br>(Berhasil) | Mengakses<br>Halaman<br>Data Berita<br>Mengklik<br>button Lihat<br>Detail | Menampilka<br>n Modal lihat<br>data Berita         | Menampil<br>kan Modal<br>lihat data<br>Berita          | Baik            |
| Melihat<br>Data Berita<br>(Gagal)    | Mengakses<br>Halaman<br>Data Berita<br>Mengklik<br>button Lihat<br>Detail | Tidak<br>menampilkan<br>Modal lihat<br>data Berita | Tidak<br>menampil<br>kan Modal<br>lihat data<br>Berita | Baik            |

**Tabel 5. 11 Pengujian Modul Lihat Data Berita**

12. Pengujian Modul Lihat Data Berita (Guru)

Pada Tahap ini dilakukan pengujian pada modul melihat data Berita (Guru) untuk mengetahui apakah proses output berjalan dengan baik. Hasil Pengujian dapat dilihat pada *tabel 5.12:*

| <b>Modul</b>      | <b>Prosedur</b> | <b>Keluaran Yang</b> | <b>Hasil Yang</b> | <b>Kesimpul</b> |
|-------------------|-----------------|----------------------|-------------------|-----------------|
| <b>Yang Diuji</b> | Pengujian       | <b>Diharapkan</b>    | <b>Didapat</b>    | an              |
| Melihat           | Mengakses       | Menampilka           | Menampil          |                 |
| Data Berita       | Halaman         | n Modal lihat        | kan Modal         |                 |
| (Berhasil)        | Data Berita     | data Berita          | lihat data        | Baik            |
|                   | Mengklik        |                      | Berita            |                 |
|                   | button Lihat    |                      |                   |                 |
|                   | Detail          |                      |                   |                 |
| Melihat           | Mengakses       | Tidak                | Tidak             | Baik            |

**Tabel 5. 12 Pengujian Modul Lihat Data Berita**

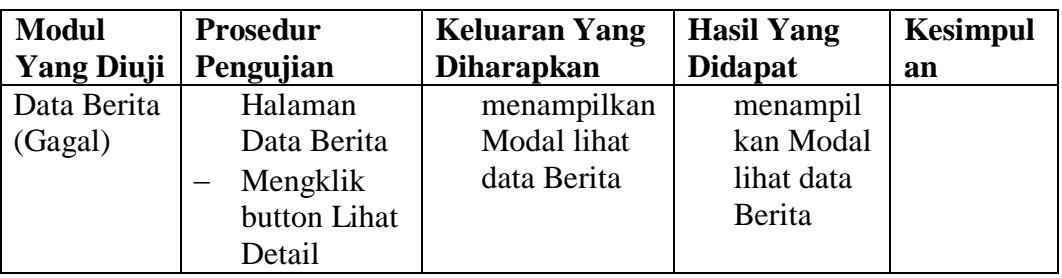

## 13. Pengujian Modul Lihat Data Jadwal (Siswa)

Pada Tahap ini dilakukan pengujian pada modul melihat data Berita untuk mengetahui apakah proses output berjalan dengan baik. Hasil Pengujian dapat dilihat pada *tabel 5.13:*

**Tabel 5. 13 Pengujian Modul Lihat Data Jadwal (Siswa)**

| <b>Modul</b>                            | <b>Prosedur</b>                     | <b>Keluaran Yang</b>                                                                          | <b>Hasil Yang</b>                                                                         | <b>Kesimpul</b> |
|-----------------------------------------|-------------------------------------|-----------------------------------------------------------------------------------------------|-------------------------------------------------------------------------------------------|-----------------|
| <b>Yang Diuji</b>                       | Pengujian                           | <b>Diharapkan</b>                                                                             | <b>Didapat</b>                                                                            | an              |
| Melihat<br>Data<br>Jadwal<br>(Berhasil) | Mengakses<br>Halaman<br>Data Jadwal | Menampilka<br>n Halaman<br>lihat data<br>Jadwal                                               | Menampil<br>kan<br>Halaman<br>lihat data<br>Jadwal                                        | Baik            |
| Melihat<br>Data<br>Jadwal<br>(Gagal)    | Mengakses<br>Halaman<br>Data Jadwal | Menampilka<br>$\overline{\phantom{0}}$<br>n pesan saat<br>ini tidak ada<br>jadwal<br>tersedia | Menampil<br>$\qquad \qquad -$<br>kan pesan<br>saat ini<br>tidak ada<br>jadwal<br>tersedia | Baik            |

## 14. Pengujian Modul Lihat Data Kelas

Pada Tahap ini dilakukan pengujian pada modul melihat data Berita untuk mengetahui apakah proses output berjalan dengan baik. Hasil Pengujian dapat dilihat pada *tabel 5.14:*

## **Tabel 5. 14 Pengujian Modul Lihat Data Kelas**

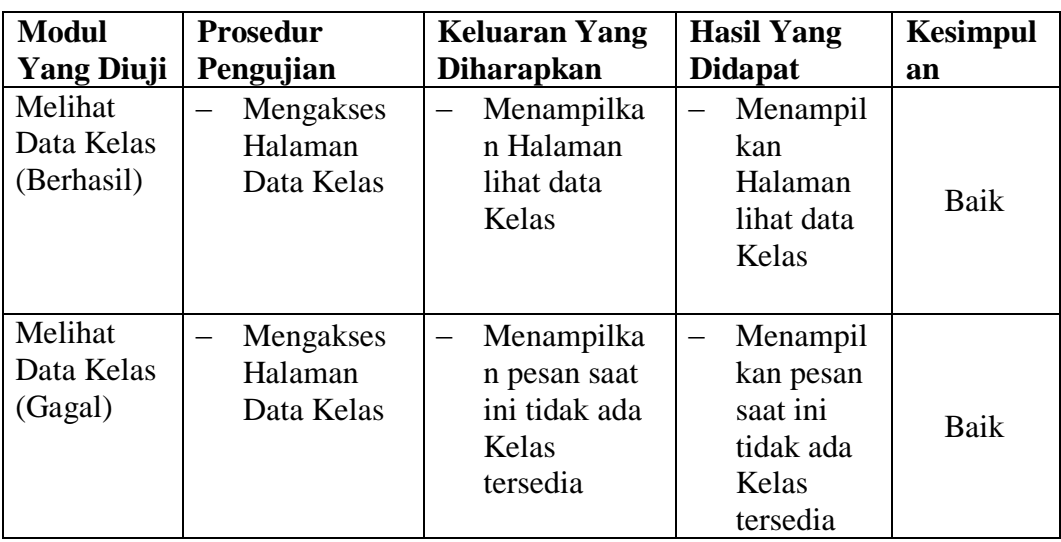

15. Pengujian Modul Lihat Data Nilai (Siswa)

Pada Tahap ini dilakukan pengujian pada modul melihat data Nilai untuk mengetahui apakah proses output berjalan dengan baik. Hasil Pengujian dapat dilihat pada *tabel 5.15:*

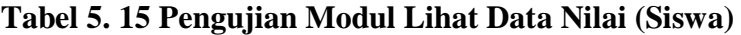

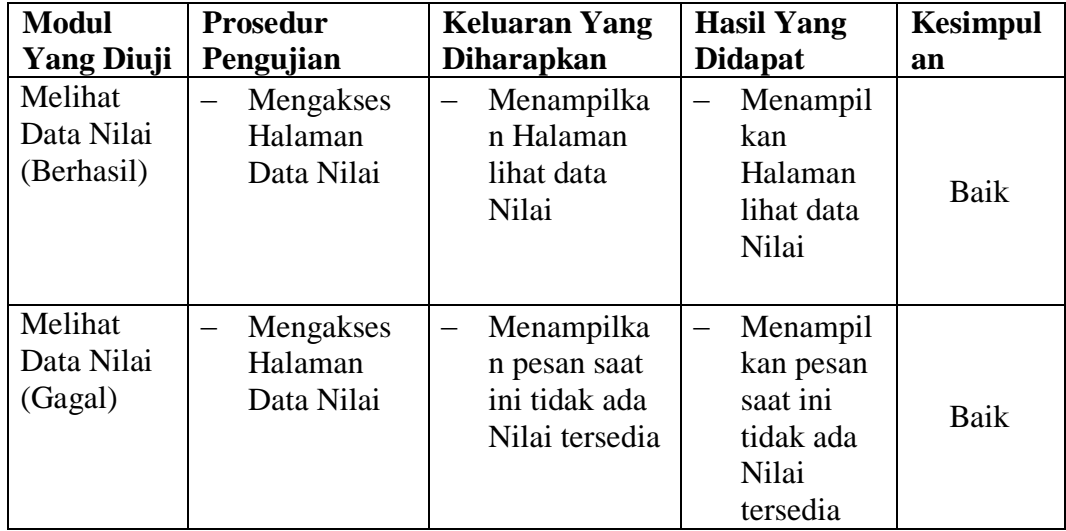

# 16. Pengujian Modul Mencetak Rapor Siswa

Pada Tahap ini dilakukan pengujian pada modul Mencetak rapor siswa untuk mengetahui apakah proses output rapor berjalan dengan baik. Hasil Pengujian dapat dilihat pada *tabel 5.16:*

| <b>Modul</b>                    | <b>Prosedur</b>                                                                                                    | <b>Keluaran Yang</b>                                                                         | <b>Hasil Yang</b>                                                                                                    | <b>Kesimpul</b> |
|---------------------------------|----------------------------------------------------------------------------------------------------|----------------------------------------------------------------------------------------------|----------------------------------------------------------------------------------------------------|-----------------|
| <b>Yang Diuji</b>               | Pengujian                                                                                                    | <b>Diharapkan</b>                                                                            | <b>Didapat</b>                                                                                                    | an              |
| Mencetak<br>Rapor<br>(Berhasil) | Mengakses<br>Halaman<br>Data Nilai<br>Mengklik<br>button print<br>rapor siswa<br>Mengklik<br>button Cetak<br>Rapor | Menampilka<br>n Preview<br>dari hasil<br>output Rapor<br>yang berisi<br>data nilai           | Menampil<br>kan<br>Preview<br>dari hasil<br>output<br>Rapor<br>yang berisi<br>data nilai                                   | Baik            |
| Mencetak<br>Rapor<br>(Gagal)    | Mengakses<br>Halaman<br>Data Nilai<br>Mengklik<br>button print<br>rapor siswa<br>Mengklik<br>button Cetak<br>Rapor | Menampilka<br>n Preview<br>dari hasil<br>output Rapor<br>namun tidak<br>berisi data<br>nilai | Menampil<br>$\qquad \qquad -$<br>kan<br>Preview<br>dari hasil<br>output<br>Rapor<br>namun<br>tidak<br>berisi data<br>nilai | Baik            |

**Tabel 5. 16 Pengujian Modul Mencetak Rapor Siswa**

17. Pengujian Modul Melakukan Log Out

Pada Tahap ini dilakukan pengujian pada modul Log Out ketika user ingin keluar dari sistem untuk mengetahui apakah proses output rapor berjalan dengan baik. Hasil Pengujian dapat dilihat pada *tabel 5.15:*

**Tabel 5. 17 Pengujian Modul Melakukan Log Out**

| Modul                  | Prosedur | Keluaran Yang   Hasil Yang |         | Kesimpul |
|------------------------|----------|----------------------------|---------|----------|
| Yang Diuji   Pengujian |          | <b>Diharapkan</b>          | Didapat | an       |

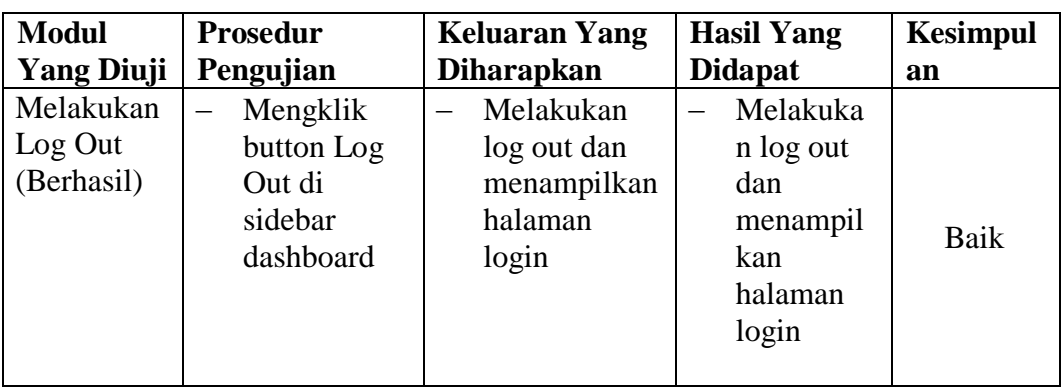

## **5.3 ANALISIS HASIL YANG DICAPAI**

Setelah melakukan implementasi dan pengujian, adapun analisis hasil yang dicapai sistem adalah sebagai berikut :

1. Kelebihan Sistem

Setelah melakukan pengujian maka dapat dipaparkan mengenai kelebihan dari sistem yaitu sebagai berikut :

- a. Sistem tidak memerlukan *resource* ataupun spesifikasi yang tinggi untuk mengakses web.
- b. Sistem ini dapat diakses dimana saja dan kapan saja karena berbasiskan web.
- c. Sistem dirancang untuk mempermudah interaksi dengan pengguna sehingga lebih mudah untuk digunakan.
- d. Sistem dapat membantu pemrosesan data akademik seperti siswa, guru, jadwal, nilai sehingga mempermudah penyebaran informasi.
- e. Sistem memiliki fasilitas *online schedule* atau jadwal secara online.
- f. Sistem dapat melakukan cetak data rapor sehingga pemrosesan data menjadi lebih efektif dan efisien waktu.
- 2. Kekurangan Sistem
- a. Jika tidak ada akses internet, sistem tidak dapat diakses sehingga mengurangi daya guna sistem.
- b. Bentuk laporan dalam bentuk *graph* dari sistem masih minimalis untuk admin.
- *c. More Click Operation,* sistem menampilkan data berdasarkan interaksi pengguna dengan sistem melalui klik. Semakin banyak data maka semakin banyak klik.